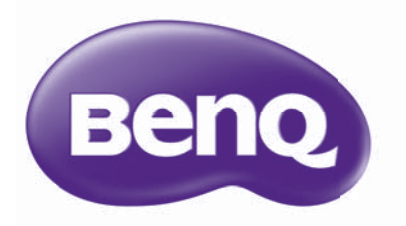

# MS630ST/MX631ST/MW632ST Projektor cyfrowy Podręcznik użytkownika

# Spis treści

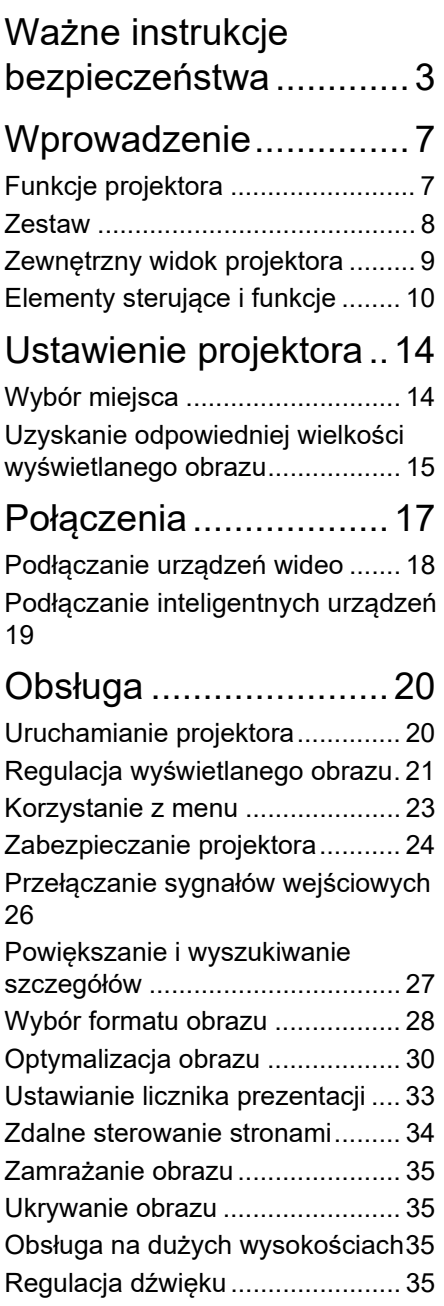

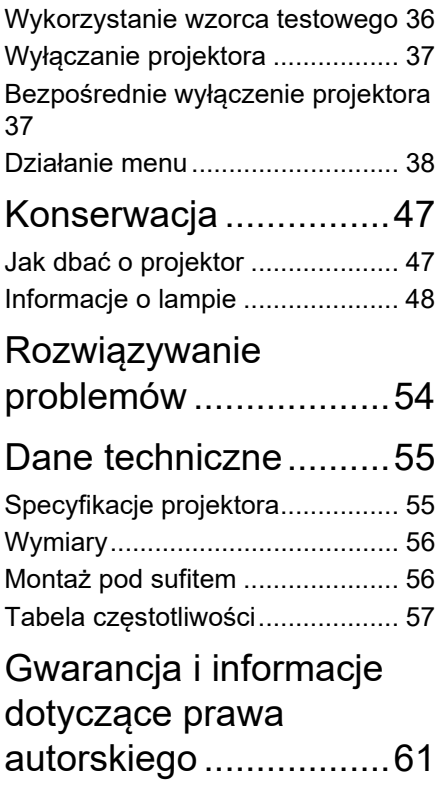

# <span id="page-2-0"></span>Ważne instrukcje bezpieczeństwa

Projektor został zaprojektowany i przetestowany, aby spełniał najnowsze standardy bezpieczeństwa sprzętu elektronicznego i informatycznego. W celu zapewnienia bezpiecznego użytkowania produktu należy przestrzegać instrukcji zawartych w niniejszym podręczniku i oznaczeniach samego produktu.

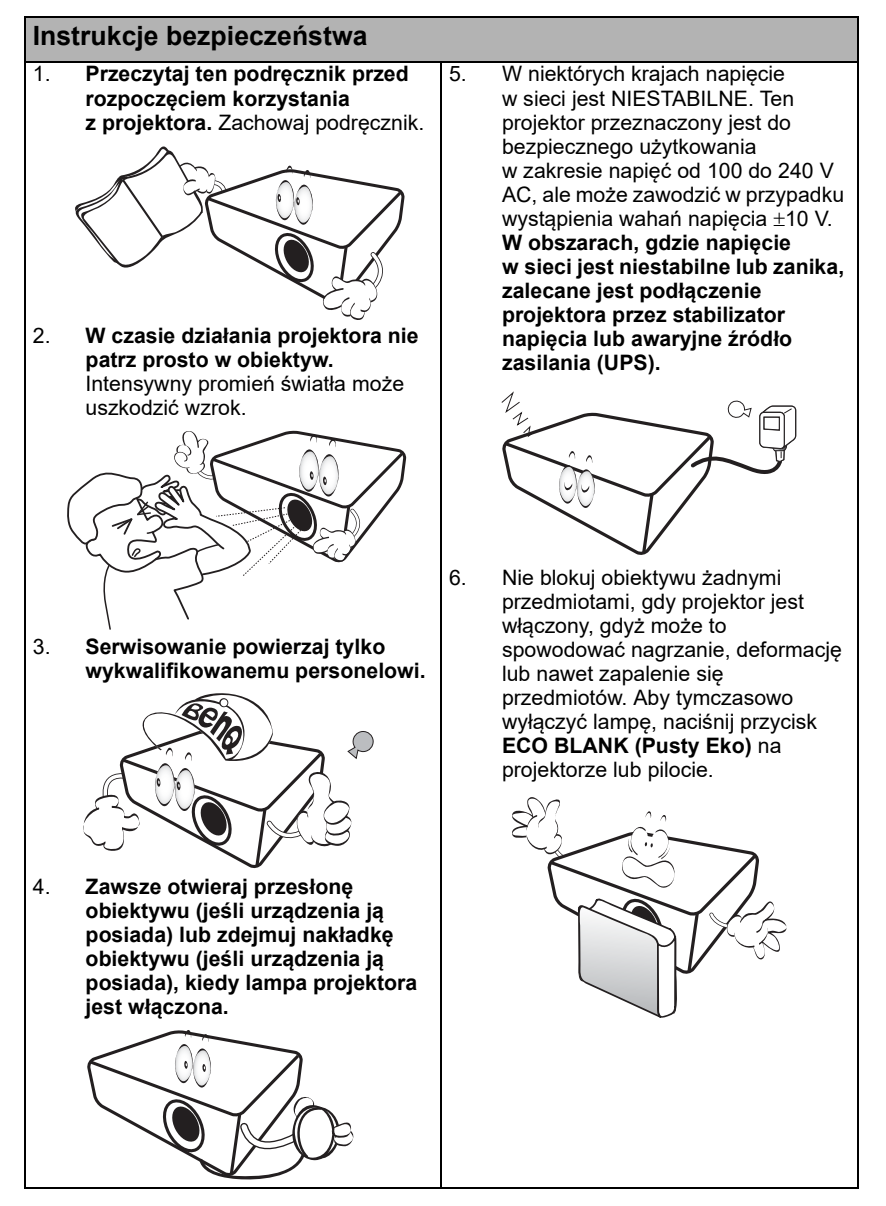

#### **Instrukcje bezpieczeństwa (kontynuacja)**

7. Podczas działania lampa bardzo się rozgrzewa. Przed wymontowaniem zespołu lampy w celu wymiany pozwól projektorowi ostygnąć przez około 45 minut.

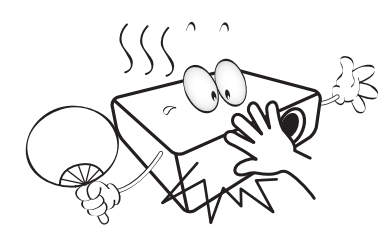

8. Nie użytkuj lampy po zakończeniu okresu eksploatacji. Eksploatacja lampy ponad przewidziany dla niej okres może w niektórych sytuacjach spowodować jej pęknięcie.

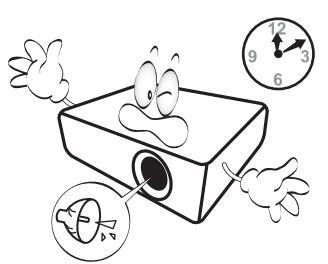

9. Nie wymieniaj modułu lampy lub jakichkolwiek części elektronicznych, jeśli projektor nie jest odłączony od sieci.

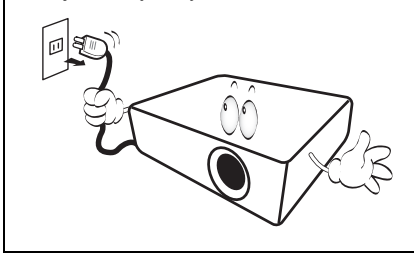

10. Nie umieszczaj urządzenia na niestabilnym wózku, stojaku lub stole. W razie upadku urządzenie może zostać poważnie uszkodzone.

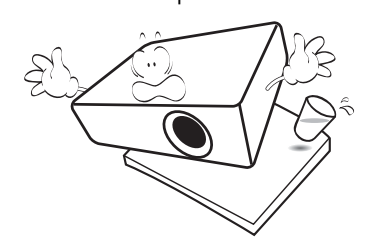

11. Nie próbuj samodzielnie rozmontowywać tego projektora. Wewnątrz znajdują się elementy pod niebezpiecznym napięciem, które mogą spowodować śmierć w momencie ich dotknięcia. Lampa zaopatrzona w osobną zdejmowaną pokrywę jest jedyną częścią, która może być serwisowana przez użytkownika.

> W żadnym razie nie wolno usuwać lub zdejmować innych pokryw. Naprawy i serwisowanie powierzaj tylko wykwalifikowanym pracownikom serwisu.

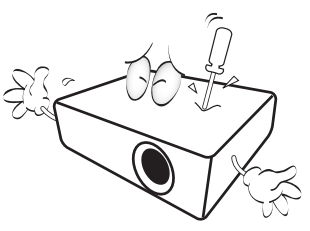

12. Kiedy projektor pracuje, możesz wyczuć, że z kratki wentylacyjnej wydostaje się gorące powietrze i nieprzyjemny zapach. Jest to normalne zjawisko i nie oznacza awarii produktu.

#### **Instrukcje bezpieczeństwa (kontynuacja)**

- 13. Nie umieszczaj projektora w żadnym z poniższych środowisk:
	- Słabo wentylowana lub ograniczona przestrzeń. Zapewnij przynajmniej 50 cm odstępu od ściany do projektora oraz swobodny przepływ powietrza wokół niego.
	- Miejsca o tendencji do mocnego nagrzewania się, takie jak wnętrze samochodu z zamkniętymi szybami
	- Miejsca, w których elementy optyczne narażone będą na działanie wysokiej wilgotności, kurzu lub dymu papierosowego, powodujących skrócenie czasu użytkowania projektora i pociemnienie obrazu.

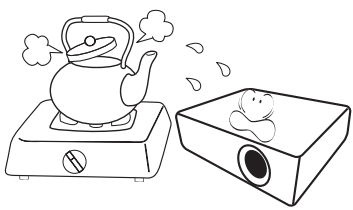

- Miejsca w pobliżu czujników pożarowych
- Miejsca o temperaturze otoczenia powyżej 40°C / 104°F
- Miejsca na wysokości powyżej 3 tysięcy metrów (10000 stóp).

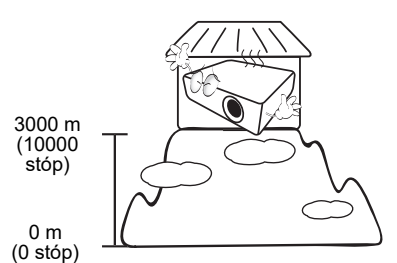

- 14. Nie zakrywaj otworów
	- wentylacyjnych. - Nie stawiaj projektora na kocu, pościeli ani innej miękkiej
	- powierzchni. - Nie przykrywaj urządzenia
	- materiałem lub innymi przedmiotami.
	- Nie umieszczaj w pobliżu urządzenia żadnych materiałów palnych.

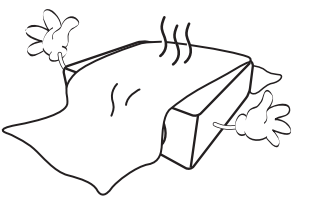

Jeżeli otwory wentylacyjne są mocno pozatykane, przegrzanie urządzenia może spowodować wybuch ognia w jego wnętrzu.

- 15. Umieszczaj włączony projektor na równej, poziomej powierzchni.
	- Nie korzystaj z projektora, jeśli jest odchylony o ponad 10 stopni w lewo lub w prawo lub ponad 15 stopni w tył lub w przód. Korzystanie z projektora w pozycji odbiegającej od poziomu może spowodować wadliwe działanie lub uszkodzenie lampy.

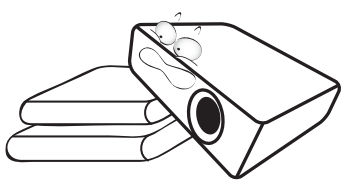

16. Nie stawiaj projektora na żadnym z boków, w pozycji pionowej. Może to spowodować jego przewrócenie się i doprowadzić do urazów użytkownika lub uszkodzenia urządzenia.

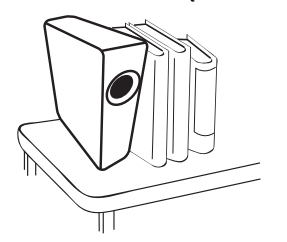

### **Instrukcje bezpieczeństwa (kontynuacja)**

17. Nie stawaj na projektorze ani nie kładź na nim żadnych przedmiotów. Oprócz niebezpieczeństwa uszkodzenia projektora, takie postępowanie może prowadzić do wypadków i obrażeń.

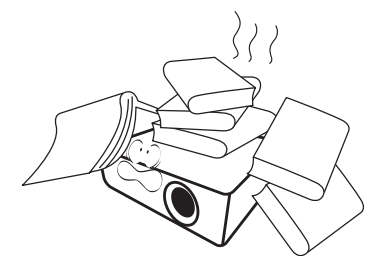

18. Nie umieszczaj w pobliżu urządzenia żadnych cieczy. Rozlanie płynu na projektor może spowodować jego uszkodzenie. Jeśli projektor ulegnie zamoczeniu, odłącz go od zasilania i skontaktuj się z firmą BenQ w celu przeprowadzenia jego naprawy.

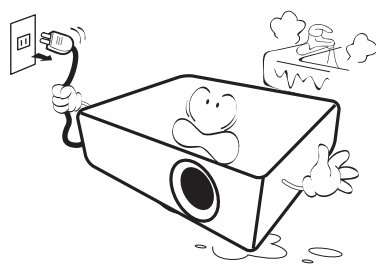

- 19. Urządzenie potrafi wyświetlać odwrócone obrazy po zainstalowaniu go na suficie.
	- Do zainstalowania projektora na suficie używaj tylko zestawu do montażu sufitowego BenQ i upewnij się, że projektor jest bezpiecznie zamocowany.

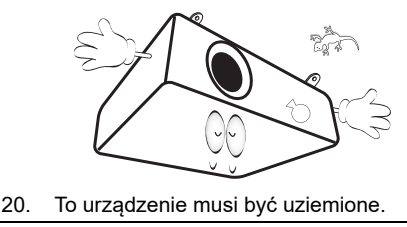

#### Mocowanie projektora pod sufitem

Chcemy zapewnić komfort korzystania z projektora BenQ, dlatego też musimy zwrócić uwagę na kwestie bezpieczeństwa, aby zapobiec potencjalnym uszkodzeniom mienia lub obrażeniom osób. W razie konieczności instalacji projektora na suficie, zaleca się prawidłowe i bezpieczne zamocowanie z użyciem zestawu do montażu sufitowego projektora BenQ. W przypadku użycia zestawu do montażu projektora na suficie innej marki, istnieje ryzyko, że projektor spadnie z sufitu z powodu błędnego zamocowania śrubami nieodpowiedniej średnicy lub długości.

Zestaw do montażu sufitowego BenQ dostępny jest w miejscu zakupu projektora BenQ. BenQ zaleca także zakup osobnego przewodu zabezpieczającego Kensington i zamocowanie go w otworze zamka Kensington projektora i u podstawy wspornika zestawu do montażu sufitowego. Będzie on pełnił rolę dodatkowego zamocowania projektora, na wypadek gdyby wspornik mocujący poluzował się.

Hg - Ta lampa zawiera rtęć. Utylizować zgodnie z lokalnymi przepisami odnośnie utylizacji. Patrz www.lamprecycle.org.

/Ņ

# <span id="page-6-0"></span>Wprowadzenie

# <span id="page-6-1"></span>Funkcje projektora

#### **Projektor oferuje następujące funkcje**

- **SmartEco™ to początek dynamicznego oszczędzania energii** Technologia SmartEco™ zapewnia nowy sposób obsługi systemu lampy projektora i oszczędność mocy lampy w zależności od poziomu jasności wyświetlanych treści.
- **Największa żywotność lampy dzięki technologii SmartEco™** Technologia SmartEco™ obniża zużycie prądu oraz wydłuża żywotność lampy.
- **Funkcja ECO BLANK (Pusty Eko) zapewnia oszczędność mocy lampy** Naciśnięcie przycisku **ECO BLANK (Pusty Eko)** powoduje natychmiastowe zniknięcie obrazu i jednoczesne obniżenie mocy lampy.
- **Pobór prądu poniżej 0,5 W w stanie gotowości** W trybie gotowości zużycie prądu wynosi mniej niż 0,5 W
- **Konstrukcja bezfiltrowa** Konstrukcja bezfiltrowa zapewnia obniżenie kosztów konserwacji i obsługi.
- **Automatyczna regulacja jednym przyciskiem** Naciśnięcie przycisku **AUTO** na urządzeniu lub pilocie pozwala na natychmiastowe wyświetlenie obrazu o najwyższej jakości
- **Wbudowany głośnik (głośniki) o mocy 10 W** Wbudowany głośnik (głośniki) o mocy 10 W, który umożliwia odtwarzanie sum dźwięku mono, gdy podłączone jest wejście audio
- **Szybkie chłodzenie, Automatyczne wyłączanie, Bezpośrednie zasilanie wł.** Funkcja **Szybkie chłodzenie** przyspiesza proces chłodzenia podczas wyłączania projektora. Funkcja **Automatyczne wyłączanie** umożliwia automatyczne wyłączenie projektora, gdy przez określony czas nie wykrywa on żadnego sygnału wejściowego. Opcja **Bezpośrednie zasilanie wł.** umożliwia automatyczny rozruch projektora po podłączeniu zasilania.
- **Obsługa funkcji 3D**

Różne formaty 3D sprawiają, że funkcja 3D jest bardziej elastyczna. Zakładając okulary BenQ 3D możesz cieszyć się filmami, nagraniami i wydarzeniami sportowymi w formacie 3D zyskując większą głębię obrazów i realizm zdarzeń.

- Widoczna jasność wyświetlanego obrazu będzie się wahać w zależności od warunków oświetleniowych otoczenia i ustawień kontrastu/jasności wybranego wejścia sygnału.
	- Jasność lampy zmniejsza się z czasem i może różnić się w zależności od specyfikacji producenta lamp. Takie zachowanie jest normalne i prawidłowe.

## <span id="page-7-0"></span>**Zestaw**

Ostrożnie rozpakuj zestaw i upewnij się, czy zostały dostarczone wszystkie przedstawione poniżej składniki. W przypadku jakichkolwiek braków skontaktuj się ze sprzedawcą.

## Standardowe akcesoria

Dostarczone akcesoria dostosowane są do regionu i mogą różnić się od tych, które przedstawiono na ilustracji.

\*Karta gwarancyjna jest dostarczana jedynie w niektórych regionach. Szczegółowe informacje można uzyskać u dealera.

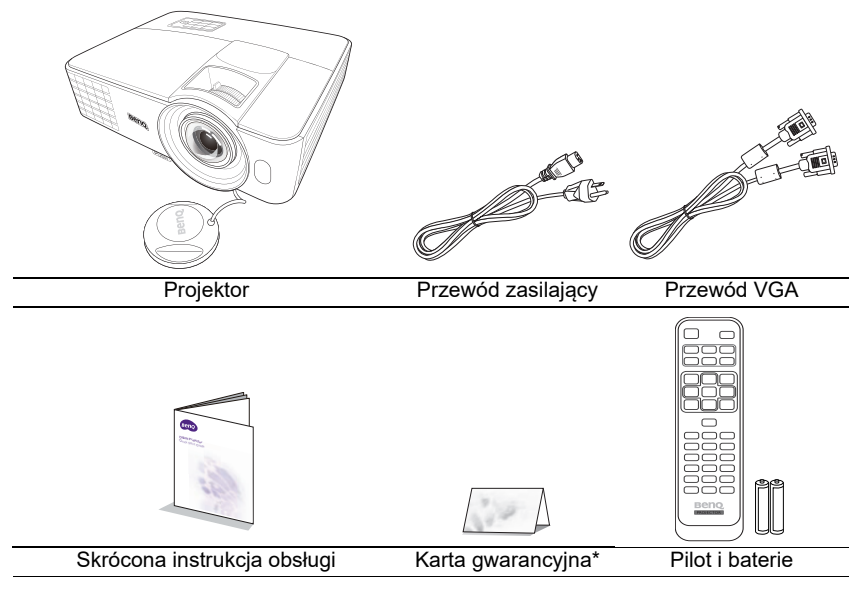

### Akcesoria dodatkowe

- 1. Zapasowy zestaw lampy<br>2. Zestaw do montażu sufito
- 3. Torba do przenoszenia
- Zestaw do montażu sufitowego

## <span id="page-8-0"></span>Zewnętrzny widok projektora

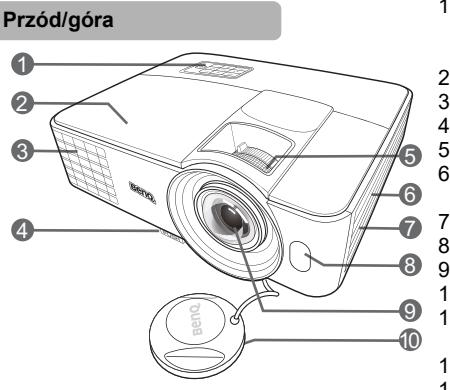

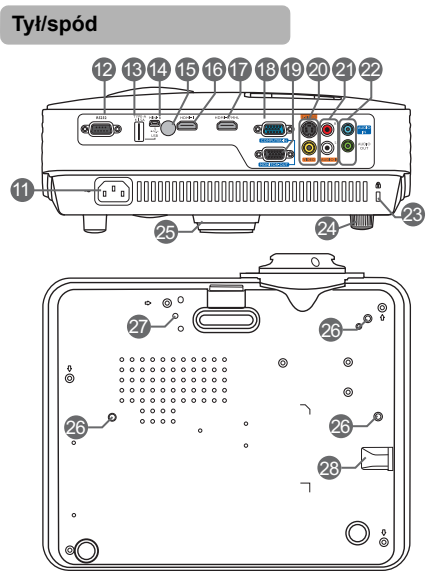

- 1. Zewnętrzny panel sterowania (szczegóły opisano w sekcji "Elementy [sterujące i funkcje" na stronie 10](#page-9-0))
- 2. Osłona lampy<br>3. Wylot goraceg
- 3. Wylot gorącego powietrza<br>4. Przycisk szybkiego zwalni
- 4. Przycisk szybkiego zwalniania<br>5. Pierścień ostrości i powiekszer 5. Pierścień ostrości i powiększenia<br>6. Wywietrznik (pobór chłodnego
	- 6. Wywietrznik (pobór chłodnego powietrza)
- 7. Kratka głośnika
- 8. Przedni czujnik podczerwieni<br>9. Obiektyw
- 9. Obiektyw<br>10. Osłona ot
- 10. Osłona obiektywu<br>11. Gniazdo sieciowe
	- Gniazdo sieciowe przewodu zasilającego
- 12. Port sterowania RS232<br>13. Port USB Type-A
- Port USB Type-A
- 14. Port USB Mini-B<br>15. Tylni czuinik pilot
- 15. Tylni czujnik pilota na podczerwień<br>16. Gniazdo weiściowe HDMI
- 16. Gniazdo wejściowe HDMI
- 17. Gniazdo wejściowe HDMI (MHL)<br>18. Gniazdo wejścia svgnału RGB (F
- 18. Gniazdo wejścia sygnału RGB (PC)/ komponentowe wideo (YPbPr/YCbCr)
- 19. Gniazdo wyjściowe sygnału RGB
- 20. Gniazdo wejścia S-Video Gniazdo wejścia wideo
- 21. Gniazda wejścia audio (L/P)<br>22. Gniazdo wejścia audio
- Gniazdo wejścia audio Gniazdo wyjścia audio
- <span id="page-8-1"></span>23. Otwór zamka zabezpieczającego przed kradzieżą Kensington
- 24. Tylna stopka regulatora<br>25. Przednia stopka regulat
- 25. Przednia stopka regulatora<br>26. Otwory do montażu pod sut
- 26. Otwory do montażu pod sufitem<br>27. Otwór do montażu modułu Point
- 27. Otwór do montażu modułu PointWrite
- 28. Sztaba zabezpieczająca

# <span id="page-9-0"></span>Elementy sterujące i funkcje

## Projektor

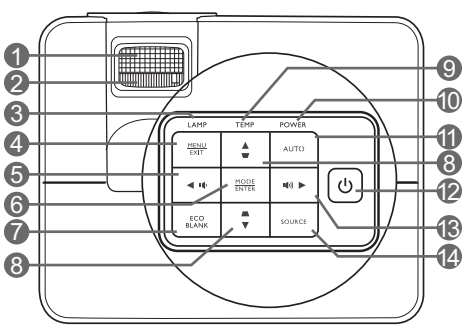

- **1. Pierścień ostrości** Regulacja ostrości wyświetlanego obrazu.
- **2. Pierścień zoom** Regulacja wielkości obrazu.
- **3. Kontrolka lampy** Informacja o stanie lampy. Zapala się i mruga, gdy pojawia się jakiś problem z lampą.
- **4. MENU/EXIT (MENU/WYJŚCIE)** Włączenie menu ekranowego (OSD). Cofa się do poprzedniego menu ekranowego, wychodzi i zapisuje ustawienia.
- <span id="page-9-1"></span>**5. 4 Lewo/ 1**

Zmniejszanie poziomu głośności projektora.

- **6. MODE/ENTER (TRYB/ENTER)** Wybór dostępnego trybu konfiguracji obrazu. Włączenie elementu menu ekranowego (OSD).
- **7. ECO BLANK (Pusty Eko)** Pozwala na ukrycie wyświetlanego obrazu.
- <span id="page-9-2"></span>**8. Przyciski Korekcji trapezowej/strzałek**   $(\nabla / \blacktriangle$  góra,  $\triangle / \blacktriangledown$  dół) Manualna korekcja obrazów zniekształconych wskutek projekcji pod kątem.

#### **9. Lampka ostrzegająca o temperaturze TEMP**

Zapala się na czerwono, jeśli temperatura projektora staje się zbyt wysoka.

#### **10. Kontrolka zasilania POWER**

Zapala się lub mruga, gdy projektor jest włączony.

#### **11. AUTO**

Automatyczny wybór najlepszych ustawień czasowych dla wyświetlanego obrazu.

#### **12. POWER (ZASILANIE)**

Przełączenie projektora pomiędzy trybem gotowości a stanem włączenia.

#### <span id="page-9-3"></span>13.  $\blacktriangleright$  Prawo/ $\blacksquare$ )

Zwiększanie poziomu głośności projektora.

Gdy aktywowane jest menu ekranowe (OSD), przyciski [#5,](#page-9-1) #[8](#page-9-2) i #[13](#page-9-3) służą jako strzałki kierunków do wyboru odpowiednich pozycji menu i wykonania regulacji.

#### **14. SOURCE (ŹRÓDŁO)**

Wyświetla pasek wyboru źródła.

## Pilot

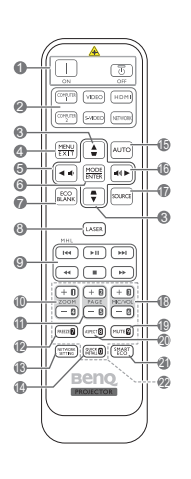

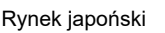

6

<sup>1</sup>

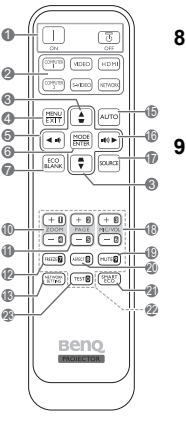

- **1. WŁ./ WYŁ.** Przełączenie projektora pomiędzy trybem gotowości a stanem włączenia.
- **2. Przyciski wyboru źródła (COMPUTER 1 (KOMPUTER 1), COMPUTER 2 (KOMPUTER 2), WIDEO, S-VIDEO, HDMI, NETWORK (SIEĆ))**

Wybór źródła sygnału do wyświetlania.

- <span id="page-10-1"></span>**3. Przyciski Korekcji trapezowej/** strzałek ( <del>○ / **A** góra, △ / ▼ dół</del>) Manualna korekcja obrazów zniekształconych wskutek projekcji pod kątem.
- **4. MENU/EXIT (MENU/WYJŚCIE)** Włączenie menu ekranowego (OSD). Cofa się do poprzedniego menu ekranowego, wychodzi i zapisuje ustawienia.
- <span id="page-10-0"></span>**5. 4** Lewo/ **■**

Zmniejszanie poziomu głośności projektora.

**6. MODE/ENTER (TRYB/WPROWADŹ)** Wybór dostepnego trybu konfiguracji obrazu.

Włączenie elementu menu ekranowego (OSD).

#### **7. ECO BLANK (Pusty Eko)**

Pozwala na ukrycie wyświetlanego obrazu.

#### **8. LASER**

Emituje widzialne światło laserowe, dzięki czemu pilota można używać jako wskaźnika podczas prezentacji.

- **9. Przyciski sterowania MHL ( poprzedni, odtwarzanie/pauza, NAST MASTEP WITH A PRICE WITH A PRICE WITH A PRICE WITH A PRICE WITH A PRICE WITH A PRICE WITH A PRICE WITH A PRICE WITH A PRICE WITH A PRICE WITH A PRICE WITH A PRICE WITH A PRICE WITH A PRICE WITH A PRICE WITH A PRICE W** 
	- **stop, przewijanie w przód)**

Przejście do poprzedniego pliku/ odtwarzanie/pauza/przejście do następnego pliku/przewijanie w tył/ zatrzymanie odtwarzania/przewijanie w przód podczas odtwarzania. Dostępne wyłącznie podczas zarządzania inteligentnym urządzeniem w trybie MHL.

**10. ZOOM+ (ZBLIŻENIE+)/ZOOM- (ODDALENIE-)**

> Powiększają lub pomniejszają rozmiar wyświetlanego obrazu.

- **11. PAGE+/PAGE-(STRONA+/STRONA-)** Obsługuje oprogramowanie wyświetlające (na podłączonym komputerze) reagujące na komendy page up/page down (strona w górę/dół) (jak np. Microsoft Power Point).
- **12. Freeze (Zamrożenie)** "Zamrożenie" wyświetlanego obrazu.
- **13. NETWORK SETTING (USTAWIENIE SIECIOWE)**

(Brak funkcji).

#### **14. Szybka instalacja**

Powoduje szybkie wybranie kilku funkcji w celu regulacji wyświetlanego obrazu oraz wyświetla wzorzec testowy.

#### **15. AUTO**

Automatyczny wybór najlepszych ustawień czasowych dla wyświetlanego obrazu.

#### <span id="page-10-2"></span>**16.** ▶ Prawo/ **I**(i))

Po aktywowaniu menu ekranowego (OSD) przyciski [#5,](#page-10-0) #[3](#page-10-1) i #[16](#page-10-2) służą jako strzałki kierunkowe do wyboru odpowiednich pozycji menu i dokonywania regulacji.

- **17. SOURCE (ŹRÓDŁO)** Wyświetla pasek wyboru źródła.
- **18. MIC/VOL (GŁ. MIKROFONU)+/MIC/ VOL (GŁ. MIKROFONU)-** (Brak funkcji).
- **19. Mute (Wycisz)** Włączanie i wyłączanie dźwięku projektora.
- **20. ASPECT (FORMAT)** Wybór formatu wyświetlanego obrazu.
- **21. Smart Eco (Intelig. Eko)** Wyświetla menu **Tryb lampy** wyboru odpowiedniego trybu pracy lampy.
- **22. Przyciski numeryczne** (Brak funkcji).
- **23. TEST**

Wyświetla wzorzec testowy.

### Obsługa wskaźnika **LASER**

Wskaźnik laserowy to pomoc używana podczas prezentacji. Po naciśnięciu emituje czerwone światło.

Promień lasera jest widzialny. Aby promień działał nieprzerwanie należy nacisnąć i przytrzymać **LASER**.

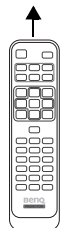

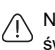

Nie patrz w światło lasera ani nie świeć laserem na siebie lub innych. Przed rozpoczęciem korzystania ze wskaźnika zapoznaj się z ostrzeżeniami z tyłu pilota.

Wskaźnik laserowy nie jest zabawką. Rodzice powinni pamiętać o niebezpieczeństwie związanym z energią lasera i przechowywać pilota w miejscu niedostępnym dla dzieci.

### Obsługa inteligentnego urządzenia za pomocą pilota

Gdy projektor wyświetla treści z urządzenia zgodnego z MHL, urządzeniem tym można sterować za pomocą pilota.

Aby włączyć tryb MHL, naciśnij i przytrzymaj przez 3 sekundy przycisk **AUTO**. Następujące przyciski są dostępne do sterowania inteligentnym urządzeniem: **Przyciski**  strzałek (  $\Box$  / **▲** góra,  $\Box$  / ▼ dół, ◀ lewo, ▶ prawo), MENU/EXIT (MENU/WYJŚCIE), **MODE/ENTER (TRYB/WPROWADŹ)**, nr 0–9, **przyciski sterowania MHL**.

Aby wyłączyć tryb MHL, naciśnij i przytrzymaj przez 3 sekundy przycisk **AUTO**.

### Skuteczny zasieg pilota

Pilot musi być skierowany pod kątem maksymalnie 30 stopni do czujników podczerwieni projektora, aby pracować poprawnie. Odległość pomiędzy pilotem a czujnikami nie powinna przekraczać 8 metrów (~26 stóp).

Upewnij się, że pomiędzy pilotem a czujnikami podczerwieni projektora nie znajdują się żadne przeszkody, które mogłyby przesłaniać promień podczerwieni.

• Obsługa projektora z przodu

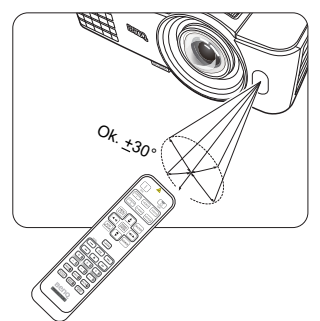

• Obsługa projektora z tyłu

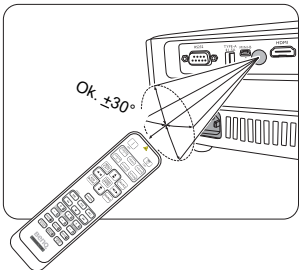

### Wymiana baterii pilota

- 1. Otwórz pokrywę baterii, tak jak to przedstawiono na ilustracji.
- 2. Wyjmij zamontowane baterie (w razie potrzeby) i zamontuj nowe baterie AAA, przestrzegając odpowiedniego ustawienia biegunów baterii zgodnie z symbolami na dole komory na baterie. Biegun dodatni (+) należy dopasować do dodatniego, a ujemny (-) do ujemnego.
- 3. Włóż pokrywę na miejsce dopasowując ją do obudowy i wsuń ją. Pokrywa zatrzaśnie się w końcowej pozycji.

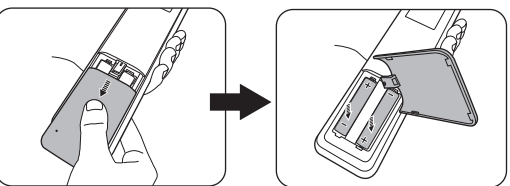

- Unikaj pozostawiania pilota i baterii w nadmiernym cieple lub wilgotności, np. w kuchni, łazience, saunie, nasłonecznionym pokoju lub zamkniętym samochodzie.
	- Wymieniaj tylko na baterie tego samego typu lub odpowiednik zalecany przez producenta baterii.
	- Pozbywaj się zużytych baterii zgodnie z zaleceniami producenta baterii i lokalnymi przepisami ochrony środowiska.
	- Nie należy wrzucać baterii do ognia. Stwarza to ryzyko wybuchu.
	- Jeśli baterie są wyczerpane lub pilot nie będzie przez dłuższy czas używany, usuń baterie, aby zapobiec wyciekowi elektrolitu do pilota.

# <span id="page-13-0"></span>Ustawienie projektora

## <span id="page-13-1"></span>Wybór miejsca

Projektor oferuje cztery możliwości instalacji:

#### **1. Przód – stół**

Wybierz to ustawienie, jeśli projektor ma być umieszczony w na stole przed ekranem. Jest to najpowszechniejszy sposób instalacji projektora, zapewniający szybkość ustawień i łatwe przenoszenie projektora.

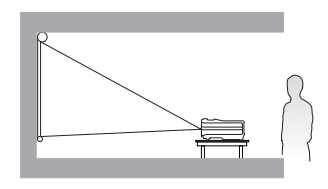

#### **2. Przód – sufit**

Wybierz to ustawienie, jeśli projektor zawieszony jest górą do dołu pod sufitem, przed ekranem.

W celu montażu projektora pod sufitem dokonaj zakupu zestawu do montażu sufitowego BenQ u swojego sprzedawcy.

Ustaw **Przód – sufit** w menu **KONFIG. SYSTEMU: Podstawowa** > **Położenie projektora** po uruchomieniu projektora.

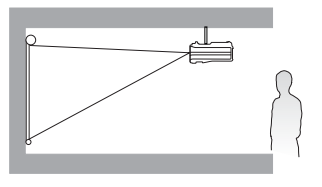

#### **3. Tył – sufit**

Wybierz to ustawienie, jeśli projektor zawieszony jest góra do dołu pod sufitem. za ekranem.

Do tego ustawienia wymagany jest zestaw do montażu sufitowego BenQ oraz specjalny ekran do tylnej projekcji.

Ustaw **Tył – sufit** w menu **KONFIG. SYSTEMU: Podstawowa** > **Położenie projektora** po uruchomieniu projektora.

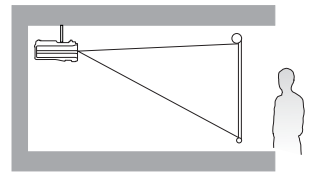

#### **4. Tył – stół**

Wybierz to położenie, gdy projektor umieszczony będzie na stole za ekranem.

Zwróć uwagę, że potrzebny jest specjalny ekran do tylnej projekcji.

Ustaw **Tył – stół** w menu **KONFIG. SYSTEMU: Podstawowa** > **Położenie projektora** po uruchomieniu projektora.

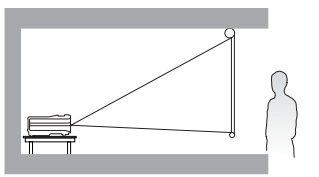

Układ pomieszczenia lub preferencje osobiste decydują o wyborze miejsca instalacji. Należy wziąć pod uwagę rozmiar i położenie ekranu, umiejscowienie odpowiedniego gniazdka zasilania, oraz położenie projektora i odległość pomiędzy nim, a innymi urządzeniami.

## <span id="page-14-0"></span>Uzyskanie odpowiedniej wielkości wyświetlanego obrazu

Odległość od obiektywu do ekranu, ustawienia powiększenia i format wideo wpływają na wielkość wyświetlanego obrazu.

## Rozmiary projekcji

Skorzystaj z informacji w sekcji ["Wymiary" na stronie 56,](#page-55-0) aby dowiedzieć się jaki jest środek wymiarów obiektywu tego projektora, przed obliczeniem odpowiedniej pozycji.

### MS630ST/MX631ST

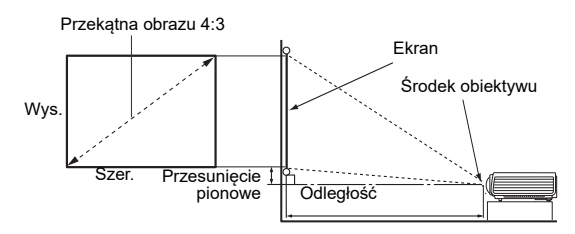

<span id="page-14-1"></span>Współczynnik formatu obrazu wynosi 4:3 a współczynnik wyświetlanego obrazu 4:3

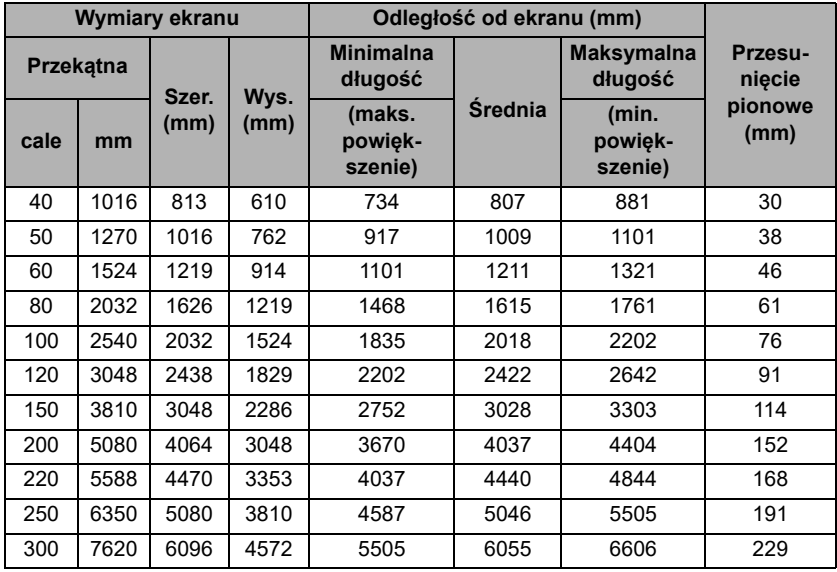

Na przykład, w przypadku korzystania z obrazu 120 cali, zalecaną odległością projekcyjną jest 2422 mm, z pionowym przesunięciem 91 mm.

Jeśli zmierzona odległość projekcyjna wynosi 3,0 m (3000 mm), najbliższa wartość w kolumnie ["Odległość od ekranu \(mm\)"](#page-14-1) wynosi 3028 mm. W tym samym wierszu zawarta jest wartość wielkości wymaganego ekranu wynosząca 150 cali (ok. 3,8 m).

### MW632ST

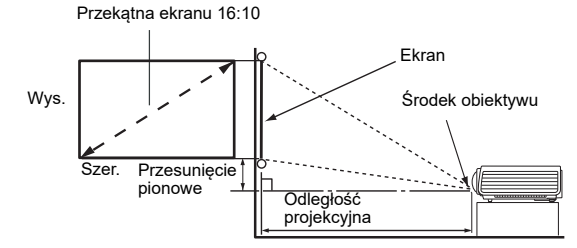

Współczynnik formatu obrazu wynosi 16:10 a współczynnik wyświetlanego obrazu 16:10

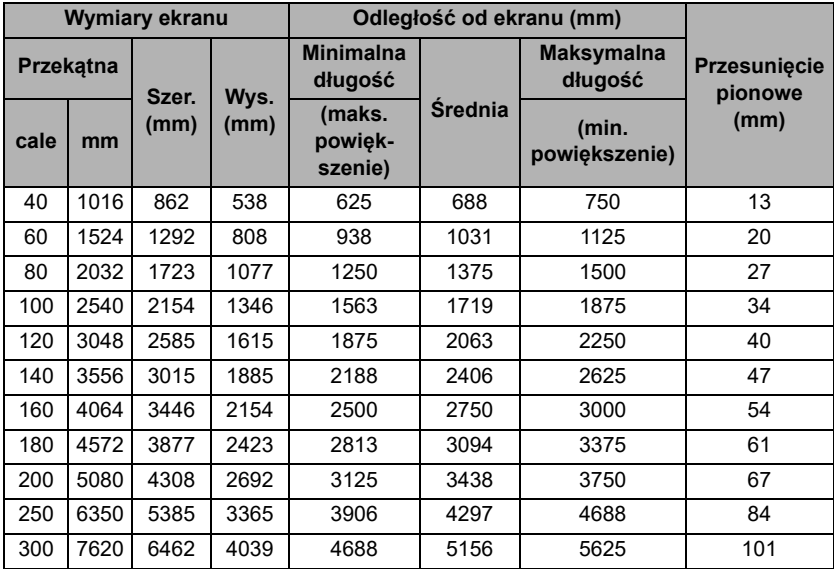

Na przykład, w przypadku korzystania z obrazu 120 cali, zalecaną odległością projekcyjną jest 2063 mm, z pionowym przesunięciem 40 mm.

Jeśli zmierzona odległość projekcyjna wynosi 3,0 m (3000 mm), najbliższa wartość w kolumnie ["Odległość od ekranu \(mm\)"](#page-14-1) wynosi 3094 mm. W tym samym wierszu zawarta jest wartość wielkości wymaganego ekranu wynosząca 180 cali.

 $\sqrt{3}$  Wszystkie wymiary są wartościami przybliżonymi i mogą różnić się od rzeczywistych pomiarów. Firma BenQ zaleca, że jeśli przewiduje się instalację projektora na stałe, należy fizycznie sprawdzić rozmiar projekcji i odległość korzystając z określonego projektora na miejscu, przed jego instalacją, aby wziąć pod uwagę indywidualne cechy układu optycznego projektora. Umożliwi to określenie dokładnej pozycji instalacji, aby była najodpowiedniejsza dla danego miejsca.

# <span id="page-16-0"></span>Połączenia

Podłączając źródło sygnału do projektora pamiętaj:

- 1. Wyłączyć wszystkie urządzenia zanim zaczniesz je podłączać.
- 2. Upewnić się, że zostały użyte prawidłowe przewody sygnałowe dla danego źródła.
- 3. Dobrze podłączyć kable.
- **Fig.** W przedstawionych poniżej połączeniach użyto przewodów, z których niektóre nie są dołączone do zestawu projektora (patrz ["Zestaw" na stronie 8](#page-7-0)). Są one ogólnie dostępne w sklepach z elektroniką.
	- Rysunki połączeń przedstawione poniżej zamieszczono jedynie w celu odniesienia. Gniazda umieszczone z tyłu projektora mogą się różnić w zależności od modelu projektora.

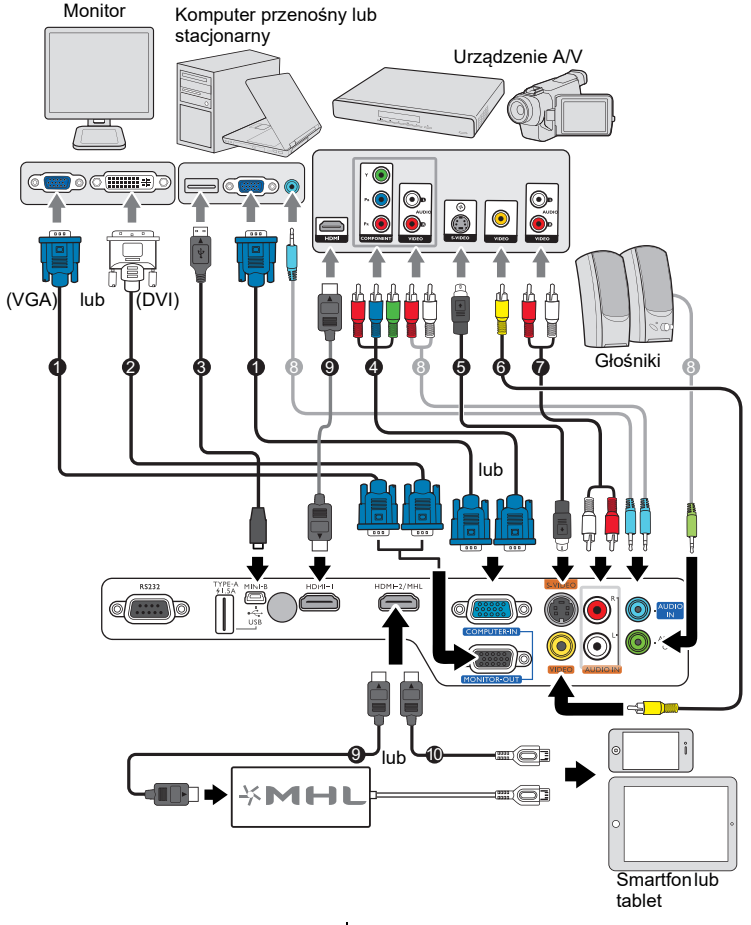

- 1. Przewód VGA
- 2. Przewód VGA na DVI-A<br>3. Kabel USB
- Kabel USB
- 4. Komponentowy przewód Wideo na VGA (D-Sub)
- 5. Przewód S-Video
- 6. Kabel wideo<br>7. Kabel audio
- 
- 7. Kabel audio L/P<br>8. Przewód audio 8. Przewód audio<br>9. Kabel HDMI
- 9. Kabel HDMI
- 10. Kabel Mikro USB-HDMI
- Wiele laptopów nie włącza zewnętrznych portów wideo po podłączeniu do projektora. Zazwyczaj zewnętrzny ekran można włączyć i wyłączyć kombinacją klawiszy, taką jak FN + F3 lub CRT/ LCD. Znajdź na laptopie klawisz funkcyjny, oznaczony CRT/LCD lub klawisz z symbolem monitora. Naciśnij klawisz FN i odpowiednio zaznaczony klawisz funkcyjny. Zapoznaj się z dokumentacją laptopa, aby poznać kombinację klawiszy.
	- Wyjście D-Sub działa pod warunkiem podłączenia do gniazda **COMPUTER** odpowiedniego wejścia D-Sub.
	- Aby użyć tej metody połączenia z projektorem w trybie oczekiwania, należy włączyć funkcję Wyjście monitora na ekranie **KONFIG. SYSTEMU: Zaawansowana**. Szczegóły opisano w części ["Ustawienia gotowości" na stronie 46.](#page-45-0)

## <span id="page-17-0"></span>Podłączanie urządzeń wideo

Należy podłączyć projektor do źródła wideo z użyciem jednej z metod podłączenia, z których jednak każda oferuje obraz innej jakości. Wybrana metoda zależeć będzie zapewne od dostępności odpowiednich gniazd w projektorze i urządzeniu wideo, zgodnie z opisem poniżej:

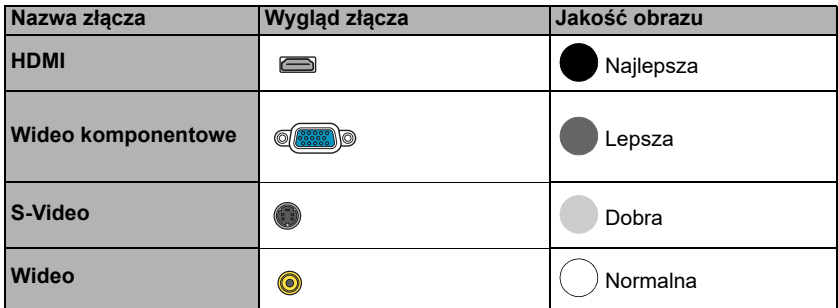

#### <span id="page-17-1"></span>Podłączanie dźwięku

Projektor jest wyposażony we wbudowany(-e) głośnik monofoniczny zapewniający podstawowe funkcje audio podczas prezentacji danych jedynie do celów biznesowych. Nie są przeznaczone ani przystosowane do odtwarzania dźwięku stereo przy zastosowaniach takich jak kino domowe lub sala kinowa. Wszystkie wejściowe sygnały stereo (jeśli podłączone) są sumowane i odtwarzane przez monofoniczne głośniki projektora.

Wbudowany głośnik projektora zostanie wyciszony w momencie podłączenia kabla do gniazda **AUDIO OUT (WYJŚCIE AUDIO)**.

- **Fig.** Projektor odtwarza jedynie zsumowany dźwięk mono, nawet jeśli podłączony jest dźwięk stereo. Szczegóły opisano w sekcii "Podłączanie dźwieku" na stronie 18.
	- Jeśli wybrany obraz wideo nie jest wyświetlany po włączeniu projektora, a zostało wybrane prawidłowe źródło wideo, upewnij się, czy urządzenie wideo jest włączone i działa prawidłowo. Upewnij się także, że przewody sygnałowe są prawidłowo podłączone.

# <span id="page-18-0"></span>Podłączanie inteligentnych urządzeń

Projektor może wyświetlać treści bezpośrednio z inteligentnych urządzeń zgodnych z MHL. Za pomocą kabla HDMI do Mikro USB lub adaptera HDMI do Mikro USB możesz podłączyć inteligentne urządzenia do projektora i cieszyć się ich zawartością na dużym ekranie.

Niektóre urządzenia mogą nie być zgodne z wykorzystywanym kablem. Szczegółowe informacie można uzyskać u producenta inteligentnego urządzenia.

## Wykorzystanie kabla HDMI do Mikro USB

- 1. Kabel HDMI do Mikro USB podłącz do gniazda wejścia MHL na projektorze.
- 2. Drugi koniec kabla podłącz do gniazda wyjściowego Mikro USB inteligentnego urządzenia.
- 3. Wybierz źródło wejściowe HDMI/MHL. Aby dowiedzieć się, jak przełączać źródła wejściowe, patrz ["Korekcja zniekształceń trapezowych" na stronie 22.](#page-21-0)

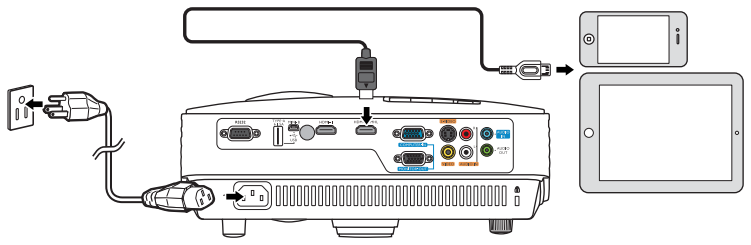

### Wykorzystanie adaptera HDMI do Mikro USB oraz kabla HDMI

- 1. Jeden koniec kabla HDMI podłącz do gniazda wejścia MHL na projektorze.
- 2. Drugi koniec kabla podłącz do gniazda wejścia adaptera.
- 3. Drugi koniec adaptera podłącz do gniazda wyjściowego Mikro USB na inteligentnym urządzeniu.
- 4. Wybierz źródło wejściowe HDMI/MHL. Aby dowiedzieć się, jak przełączać źródła wejściowe, patrz ["Korekcja zniekształceń trapezowych" na stronie 22.](#page-21-0)

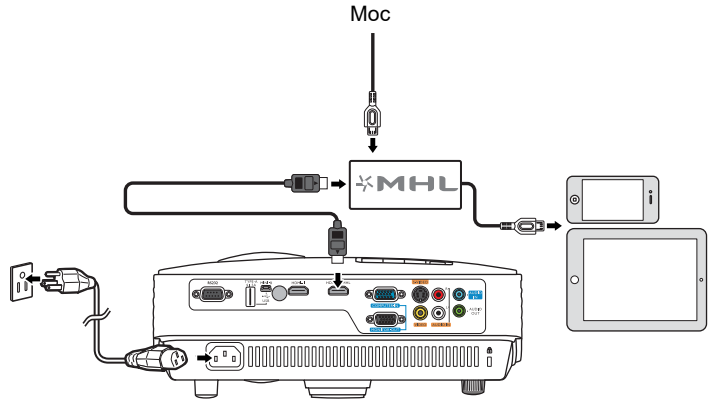

# <span id="page-19-0"></span>Obsługa

# <span id="page-19-1"></span>Uruchamianie projektora

1. Podłącz przewód zasilający do projektora i do gniazdka zasilającego. Włącz gniazdko ścienne (jeśli posiada włącznik). Sprawdź, czy po podłączeniu zasilania kontrolka **Kontrolka zasilania POWER** na projektorze świeci na pomarańczowo.

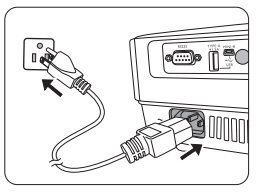

 $\bigcap$  Z urządzeniem używaj tylko oryginalnych akcesoriów (np. przewodu zasilania), aby uniknąć potencjalnych zagrożeń, takich jak porażenie prądem i pożar.

2. Naciśnij **POWER (ZASILANIE)** lub **WŁ.**, aby uruchomić projektor. Po włączeniu lampy zostanie wyemitowany "**Sygnał włączenia**". **Kontrolka zasilania POWER** błyska i świeci się na zielono, gdy urządzenie jest włączone. Procedura uruchamiania trwa około 30 sekund. Na późniejszym etapie uruchamiania jest wyświetlane logo startowe.

(W razie konieczności) Obróć pierścień ostrości, aby wyregulować czystość obrazu.

Aby wyłączyć sygnał dźwiekowy, odwołaj się do informacji w sekcji "Wyłączanie [funkcji Dźwięk włączania/wyłączania" na stronie 36](#page-35-1).

- Jeśli projektor jest nadal gorący po poprzedniej pracy, przed włączeniem zasilania lampy bedzie chłodził ją przez około 90 sekund.
	- 3. W przypadku pierwszego uruchamiania projektora, wybierz język menu ekranowego (OSD) wykonując instrukcje na ekranie.
	- 4. Po wyświetleniu prośby o wprowadzenie hasła, za pomocą strzałek wprowadź sześciocyfrowe hasło. Szczegóły opisano w sekcji "Korzystanie z funkcji hasła" na [stronie 24.](#page-23-1)
	- 5. Włącz wszystkie podłączone urządzenia.
	- Projektor rozpoczyna wyszukiwanie sygnałów wejściowych. Aktualnie skanowane źródło sygnału zostanie wyświetlone w lewym górnym rogu ekranu. Jeśli projektor nie wykrywa prawidłowego sygnału, wyświetlany będzie komunikat "Brak sygnału" do momentu wykrycia odpowiedniego źródła sygnału.

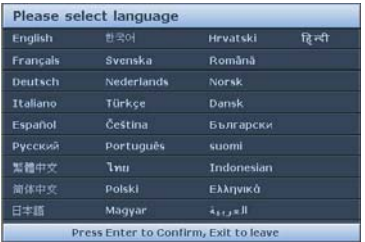

Można również nacisnąć przycisk **SOURCE (ŹRÓDŁO)** na projektorze lub pilocie, aby wybrać żądany sygnał wejściowy. Szczegóły opisano w sekcji "Przełączanie [sygnałów wejściowych" na stronie 26.](#page-25-0)

- Jeśli częstotliwość/rozdzielczość sygnału wejściowego przekracza zakres pracy projektora, na pustym ekranie wyświetlony zostanie komunikat "Poza zakresem". Zmień sygnał wejściowy na sygnał kompatybilny z rozdzielczością projektora lub ustaw sygnał wejściowy na niższe ustawienie. Szczegóły opisano w sekcji ["Tabela częstotliwości" na stronie 57](#page-56-0).
	- Jeśli sygnał nie zostanie wykryty przez 3 minuty, projektor automatycznie przechodzi w tryb ECO BLANK (EKRAN PUSTY EKO).

# <span id="page-20-0"></span>Regulacja wyświetlanego obrazu

## Regulacja kąta projekcji

Projektor wyposażony jest w 1 szybko zwalnianą przednią nóżkę regulatora i 1 tylną nóżkę regulatora. Ten system regulatorów służy do zmiany wysokości projektora i kąta projekcji. W celu regulacji projektora:

- 1. Naciśnij przedni przycisk zwalniania i podnieś przód projektora. Po odpowiednim ustawieniu obrazu zwolnij przycisk, aby nóżka zablokowała się na miejscu.
- 2. Kręć tylnymi stopkami regulującymi w celu precyzyjnego wyregulowania kąta poziomego.

Aby wsunąć nóżkę, przytrzymaj projektor, jednocześnie naciskając przedni przycisk zwalniania, a następnie powoli opuść projektor. Wkręć tylną nóżkę regulacji w przeciwnym kierunku.

Jeśli projektor nie jest ustawiony na płaskiej powierzchni lub ekran i projektor nie są do siebie ustawione pod kątem prostym, wyświetlany obraz staje się trapezoidalny. Aby dowiedzieć się jak skorygować zniekształcenie, patrz "Korekcja [zniekształceń trapezowych" na stronie 22](#page-21-0).

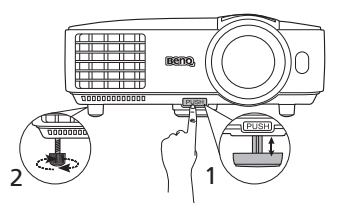

Nie patrz w obiektyw, jeśli lampa jest włączona. Silne światło lampy może spowodować uszkodzenie oczu.

> Uważaj podczas naciskania przycisku zwalniania, gdyż jest on umieszczony obok kratki wentylacyjnej, z której wydobywa się gorące powietrze.

## Automatyczna regulacja obrazu

W niektórych sytuacjach może zaistnieć konieczność dostrojenia jakości obrazu. W tym celu naciśnij przycisk **AUTO** na projektorze lub pilocie. W przeciągu 3 sekund, wbudowana, inteligentna funkcja automatycznego dostrajania przestawi funkcje częstotliwości i zegara, wybierając najlepszą jakość obrazu.

Informacja o aktualnym źródle zostanie wyświetlona w rogu ekranu na 3 sekundy.

 $\sqrt{3}$  • Ta funkcja jest dostępna tylko, jeśli wybrany został sygnał komputerowy (analog RGB).

## Precyzyjna regulacja wielkości i wyrazistości obrazu

1. Użyj pierścienia powiększenia, aby wyregulować wielkość wyświetlanego obrazu.

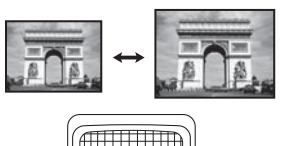

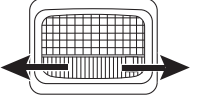

2. Ustaw ostrość obrazu za pomocą pierścienia ostrości.

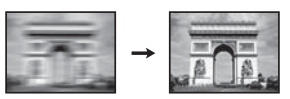

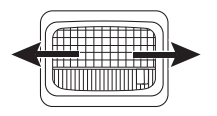

## <span id="page-21-0"></span>Korekcja zniekształceń trapezowych

Zniekształcenia trapezowe oznaczają sytuację, kiedy dolna lub górna krawędź wyświetlanego obrazu jest wyraźnie szersza. Ma to miejsce, kiedy projektor nie stoi prostopadle do ekranu.

Aby dokonać korekcji i jeśli projektor ma dokonywać automatycznej korekcji zniekształceń trapezowych obrazu, poza regulacją wysokości projektora, należy upewnić się, że funkcja **Keystone Auto** w menu **WYŚWIETLACZ** ustawiona jest na **Wł.**.

Możliwa jest także korekcja manualna poprzez wykonywanie JEDNEGO z poniższych kroków.

• Naciśnij przycisk  $\bigcap / \bigtriangledown$  na panelu sterowania projektora lub na pilocie, aby wyświetlić ekran ustawień Korekcja trapezowa. Naciśnij przycisk  $\cap$ , aby skorygować zniekształcenia trapezowe w górnej części obrazu. Naciśnij przycisk  $\nabla$ , aby skorygować zniekształcenia trapezowe w dolnej części obrazu.

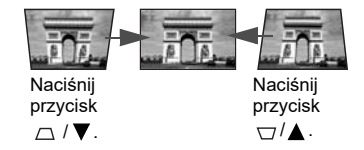

- Używając menu ekranowego
- 1. Naciśnij przycisk **MENU/EXIT (MENU/WYJŚCIE)**, a następnie naciskaj </br/>/>, aby wybrać menu **WYŚWIETLACZ**.
- 2. Naciśnij , aby wybrać **Korekcja trapezowa**, a następnie naciśnij **MODE/ENTER (TRYB/WPROWADŹ)**. Wyświetli się ekran **Korekcja trapezowa**.
- 3. Naciśnij przycisk  $\cap$ , aby skorygować zniekształcenia trapezowe w górnej części obrazu. Naciśnij przycisk  $\nabla$ , aby skorygować zniekształcenia trapezowe w dolnej części obrazu.

## <span id="page-22-0"></span>Korzystanie z menu

Projektor zaopatrzony jest w menu ekranowe (OSD) pozwalające na wybór ustawień i regulacie.

Ilustracje interfejsu ekranowego przedstawione poniżej mają charakter referencyjny i mogą różnić się od faktycznego wyglądu poszczególnych ekranów.

Poniżej przedstawiono opis menu.

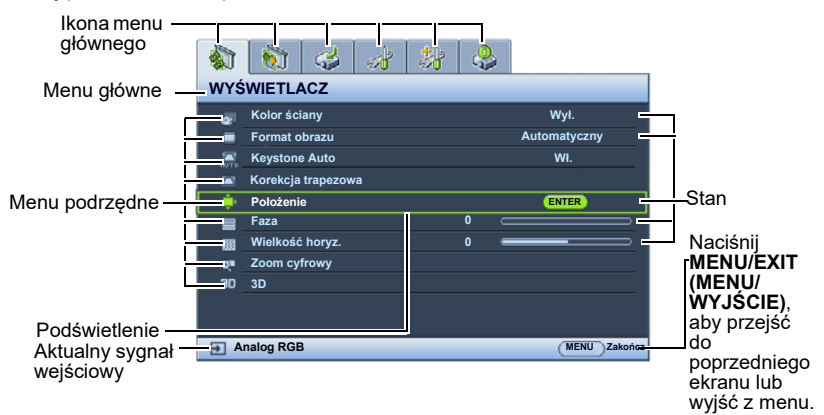

Poniższy przykład przedstawia sposób ustawiania języka menu ekranowego.

1. Naciśnij **MENU/EXIT (MENU/WYJŚCIE)** na projektorze lub pilocie, aby włączyć menu ekranowe. 3. Naciśnij ▼, aby wybrać Jezyk,

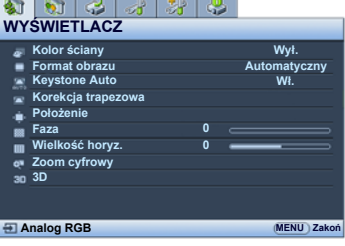

a następnie naciśnij **MODE/ ENTER (TRYB/ENTER)**.

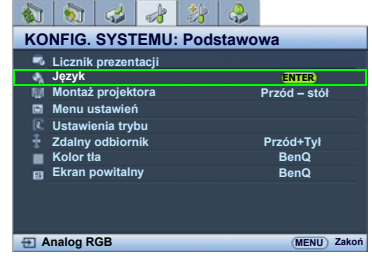

2. Użyj ◀ /▶, aby wybrać menu **KONFIG. SYSTEMU: Podstawowa**.

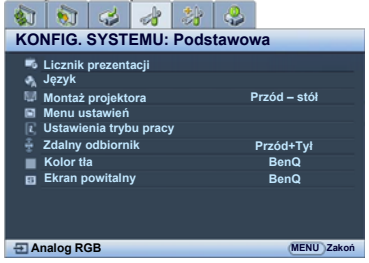

- 4. Naciśnij  $\blacktriangleleft / \blacktriangleright / \blacktriangle / \blacktriangledown$ . aby wybrać preferowany język, a następnie naciśnij **MODE/ ENTER (TRYB/ENTER)**.
- 5. Naciśnij przycisk **MENU/EXIT (MENU/WYJŚCIE)** na projektorze lub pilocie, aby wyjść z menu i zapisać ustawienia.

# <span id="page-23-0"></span>Zabezpieczanie projektora

## Korzystanie z przewodu zabezpieczającego

Projektor należy zamontować w bezpiecznym miejscu pozwalającym na zabezpieczenie przed kradzieżą. Jeśli nie jest to możliwe, można zakupić blokadę, taką jak blokada Kensington, w celu zabezpieczenia projektora. Z tyłu projektora znajduje się połączenie blokady Kensington. Szczegóły opisano w punkcie [23](#page-8-1) na stronie [9.](#page-8-0)

Przewód zabezpieczający Kensington zwykle składa się z kłódki i kluczy. Szczegółowe informacje dotyczące użytkowania można znaleźć w dołączonej do niego dokumentacji.

## <span id="page-23-1"></span>Korzystanie z funkcji hasła

Dla celów bezpieczeństwa i w celu uniemożliwienia nieautoryzowanego użytkowania projektor został wyposażony w funkcję zabezpieczenia hasłem. Hasło można wprowadzić, korzystając z menu ekranowego (OSD).

 $\bigwedge \Omega$  OSTRZEŻENIE: Uruchomienie funkcji hasła i jego zapomnienie stanowi poważny problem. Wydrukuj ten podręcznik użytkownika (w razie potrzeby) i zapisz w nim używane hasło, a następnie przechowuj podręcznik w bezpiecznym miejscu, aby można było się do niego odwołać.

### Ustawianie hasła

Po ustaleniu hasła i włączaniu blokady zasilania projektora nie można będzie używać, jeśli prawidłowe hasło nie zostanie wprowadzone przy każdym uruchomieniu urządzenia.

- 1. Otwórz menu ekranowe i przejdź do menu **KONFIG. SYSTEMU: Zaawansowana** > **Ustawienia zabezpieczeń**. Naciśnij przycisk **MODE/ENTER (TRYB/ WPROWADŹ)**. Wyświetli się ekran **Ustawienia zabezpieczeń**.
- 2. Wybierz **Zmiana ustawień zabezpieczeń** i naciśnij **MODE/ENTER (TRYB/ WPROWADŹ)**.
- 3. Podobnie jak to zostało przedstawione na ilustracji po prawej stronie, cztery przyciski strzałek ( $\blacktriangle$ ,  $\blacktriangleright$ ,  $\nabla$ ,  $\blacktriangleleft$ ) odpowiadają 4 cyfrom (1, 2, 3, 4). Za pomocą przycisków strzałek wprowadź 6 cyfr wybranego hasła.
- 4. Potwierdź nowe hasło, wprowadzając je ponownie. Po ustawieniu hasła menu ekranowe powróci do ekranu **Ustawienia zabezpieczeń**.
- 5. Aby aktywować funkcję **Blokada włączania**, naciśnij **A/▼**, aby podświetlić **Blokada** włączania i naciśnij </>>>/>
, aby wybrać Wł..

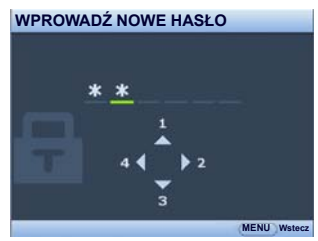

WAŻNE: Podczas wprowadzania hasła zamiast cyfr na ekranie wyświetlane są gwiazdki. Zapisz hasło w tym miejscu podręcznika przed lub bezpośrednio po jego wprowadzeniu, aby można było je odnaleźć w przypadku zapomnienia.

Hasło:

Zachowaj podręcznik w bezpiecznym miejscu.

6. Aby wyjść z menu ekranowego, naciśnij przycisk **MENU/EXIT (MENU/WYJŚCIE).**

### W przypadku zapomnienia hasła

Jeśli funkcja hasła jest włączona, będziesz proszony o wpisywanie hasła przy każdym włączaniu projektora. W przypadku wprowadzenia nieprawidłowego hasła przez 3 sekundy będzie wyświetlany komunikat o błędzie hasła, a następnie komunikat **WPROWADŹ** 

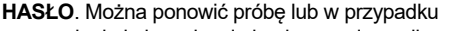

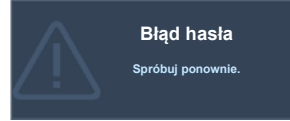

zapomnienia i niezapisania hasła w podręczniku, można użyć procedury przypominania hasła. Szczegóły opisano w sekcji ["Procedura przypominania hasła" na stronie 25](#page-24-0).

Wprowadzenie 5 razy z rzędu nieprawidłowego hasła powoduje automatyczne wyłączenie projektora.

### <span id="page-24-0"></span>Procedura przypominania hasła

- 1. Naciśnij i przytrzymaj przez 3 sekundy przycisk **AUTO** na pilocie lub projektorze. Projektor wyświetli na ekranie zakodowany numer.
- 2. Zapisz numer i wyłącz projektor.
- 3. O pomoc w odkodowaniu poproś lokalne centrum serwisowe BenQ. Może zaistnieć potrzeba przedstawienia dowodu zakupu w celu sprawdzenia, czy jesteś uprawnionym użytkownikiem urządzenia.

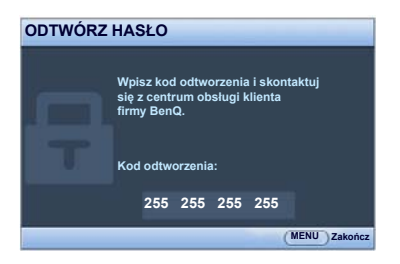

### Zmiana hasła

- 1. Otwórz menu ekranowe i przejdź do menu **KONFIG. SYSTEMU: Zaawansowana** > **Ustawienia zabezpieczeń** > **Zmień hasło**.
- 2. Naciśnij przycisk **MODE/ENTER (TRYB/WPROWADŹ)**. Pojawi się komunikat **"WPROWADŹ STARE HASŁO"**.
- 3. Wprowadź stare hasło.
	- i. Jeśli hasło jest prawidłowe, pojawi się komunikat "**WPROWADŹ NOWE HASŁO**".
	- ii. W przypadku wprowadzenie nieprawidłowego hasła, na 3 sekundy pojawi się komunikat o błędzie hasła, a następnie komunikat "**WPROWADŹ STARE HASŁO**" w celu ponownego wprowadzenia. Aby anulować, naciśnij przycisk **MENU/EXIT (MENU/WYJŚCIE)** lub spróbuj wprowadzić inne hasło.
- 4. Wprowadź nowe hasło.
- WAŻNE: Podczas wprowadzania hasła zamiast cyfr na ekranie wyświetlane są gwiazdki. Zapisz hasło w tym miejscu podręcznika przed lub bezpośrednio po jego wprowadzeniu, aby można było je odnaleźć w przypadku zapomnienia.

Hasło:

Zachowaj podręcznik w bezpiecznym miejscu.

- 5. Potwierdź nowe hasło, wprowadzając je ponownie.
- 6. Nowe hasło projektora zostało prawidłowo ustawione. Przy ponownym uruchomieniu projektora pamiętaj o wprowadzeniu nowego hasła.
- 7. Aby wyjść z menu ekranowego, naciśnij przycisk **MENU/EXIT (MENU/WYJŚCIE).**

### Wyłączanie funkcji hasła

Aby wyłączyć ochronę hasłem, po wyświetleniu systemu menu ekranowego przejdź do menu **KONFIG. SYSTEMU: Zaawansowana** > **Ustawienia zabezpieczeń** > **Zmiana ustawień zabezpieczeń**. Naciśnij przycisk **MODE/ENTER (TRYB/WPROWADŹ).**  Pojawi się komunikat "**WPROWADŹ HASŁO**". Wprowadź aktualne hasło.

i. Jeśli hasło jest prawidłowe, menu ekranowe wraca do ekranu **Ustawienia zabezpieczeń**.

Naciśnii ▼, aby zaznaczyć **Blokada właczania** i naciśnii ◀/▶, aby wybrać **Wył.**. Podczas ponownego uruchomienia projektora wprowadzenie nowego hasła nie będzie konieczne.

ii. W przypadku wprowadzenie nieprawidłowego hasła, na 3 sekundy pojawi się komunikat o błędzie hasła, a następnie komunikat "WPROWADŹ HASŁO" w celu ponownego wprowadzenia. Aby anulować, naciśnij przycisk **MENU/ EXIT (MENU/WYJŚCIE)** lub spróbuj wprowadzić inne hasło.

 $\sqrt{3}$  Mimo, że funkcja hasła została wyłączona, stare hasło należy zapisać w celu ewentualnego włączenia funkcji ochrony hasłem poprzez wprowadzenie starego hasła.

# <span id="page-25-0"></span>Przełączanie sygnałów wejściowych

Projektor może być jednocześnie podłączony do wielu urządzeń. Jednocześnie może jednak wyświetlać tylko jeden obraz pełnoekranowy. Podczas uruchamiania projektor automatycznie wyszukuje dostępne sygnały.

Jeśli chcesz, aby projektor automatycznie wyszukiwał sygnały, upewnij się, że funkcja **Szybkie autowyszukiwanie** w menu **ŹRÓDŁO** jest ustawiona na **Wł.**.

Aby wybrać źródło:

- <span id="page-25-1"></span>1. Naciśnij przycisk **SOURCE (ŹRÓDŁO)** na projektorze lub pilocie. Pojawi się pasek wyboru źródła.
- <span id="page-25-2"></span>2. Naciskaj **▲ / ▼**, aż do wyboru żądanego sygnału i naciśnij **MODE/ENTER (TRYB/ WPROWADŹ)**.

Po wykryciu sygnału w rogu ekranu przez 3 sekundy będzie wyświetlana informacja o wybranym źródle. W przypadku podłączenia wielu urządzeń do projektora, powtórz czynności [1-](#page-25-1)[2,](#page-25-2) aby wyszukać kolejny sygnał.

**•** Poziom jasności wyświetlanego obrazu będzie zmieniał się wraz z przełączaniem poszczególnych typów sygnału wejściowego. Prezentacje danych komputerowych (grafika) zawierające głównie obrazy nieruchome są zazwyczaj jaśniejsze od materiałów wideo zawierających głównie obrazy ruchome (filmy).

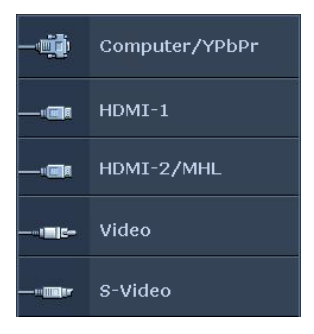

• Naturalna rozdzielczość tego projektora dostępna jest w formacie obrazu 4:3 (MS630ST/ MX631ST)/16:10 (MW632ST). W celu uzyskania najlepszych rezultatów wyświetlania obrazu należy wybrać i użytkować źródło sygnału wejściowego, które wysyła sygnał z tą rozdzielczością. Wszystkie pozostałe rozdzielczości będą skalowane przez projektor w zależności od ustawienia formatu obrazu, które może powodować pewne zniekształcenie obrazu lub utratę wyrazistości. Szczegóły opisano w sekcji ["Wybór formatu obrazu" na stronie 28](#page-27-0).

#### <span id="page-26-1"></span>Zmiana przestrzeni kolorów

W przypadku podłączenia projektora do odtwarzacza DVD poprzez wejście **HDMI** projektora i nieprawidłowego wyświetlania kolorów, zmień przestrzeń kolorów na **YUV**. W tym celu:

- 1. Naciśnij przycisk **MENU/EXIT (MENU/WYJŚCIE)**, a następnie naciskaj (/ ), aby wybrać menu **ŹRÓDŁO**.
- 2. Naciśnij przycisk ▼, aby wybrać Odwzorowanie przestrzeni kolorów, a następnie naciśnij przycisk </>> </>
Aby wybrać odpowiednią przestrzeń kolorów. Ta funkcja jest dostępna pod warunkiem korzystania z wejścia HDMI.

<span id="page-26-0"></span>Powiększanie i wyszukiwanie szczegółów

W razie konieczności odszukania szczegółów na wyświetlanym obrazie, powiększ go. Aby poruszać się w ramach wyświetlanego obrazu, użyj przycisków strzałek.

- Używając pilota
- 1. Naciśnij **ZOOM+ (ZBLIŻENIE+)/ZOOM-(ODDALENIE-)**, aby wyświetlić pasek powiększenia (zoom). Naciśnij **ZOOM+ (ZBLIŻENIE+)**, aby powiększyć środek obrazu. Naciśnij kilkakrotnie przycisk, aby wybrać żądany rozmiar ekranu.
- 2. Korzystaj ze strzałek  $(\triangle, \blacktriangledown, \blacktriangle, \blacktriangleright)$  na projektorze lub pilocie, aby przesuwać powiększony obszar w obrazie.
- 3. Aby przywrócić oryginalne rozmiary obrazu, naciśnij przycisk **AUTO**. Można także nacisnąć **ZOOM-(ODDALENIE-)**. Po ponownym naciśnięciu przycisku obraz jest nadal zmniejszany aż do przywrócenia rozmiaru wyjściowego.
- Używając menu ekranowego<br>1 Maciśnii przycisk **MFNU/FX**
- Naciśnij przycisk **MENU/EXIT (MENU/WYJŚCIE)**, a następnie przycisk ◀ /▶ aż menu **WYŚWIETLACZ** zostanie podświetlone.
- 2. Naciśnij ▼, aby wybrać **Zoom cyfrowy** i naciśnij **MODE/ENTER (TRYB/ WPROWADŹ)**. Wyświetlony zostanie pasek powiększenia.
- 3. Kolejno naciskaj ▲, aby odpowiednio powiekszyć obraz.
- 4. Aby przesunąć obraz, naciśnij przycisk **MODE/ENTER (TRYB/WPROWADŹ)** w celu włączenia trybu panoramy, a następnie naciśnij strzałki kierunków ( $\blacktriangle$ ,  $\blacktriangledown$ , , ) na projektorze lub pilocie w celu przesunięcia obrazu.
- 5. Aby zmniejszyć rozmiar obrazu, naciśnij przycisk **MODE/ENTER (TRYB/ WPROWADŹ)** w celu powrotu do funkcji zbliżania/oddalania, a następnie naciśnij przycisk **AUTO** w celu przywrócenia oryginalnego rozmiaru obrazu. Można także nacisnąć kilkakrotnie  $\blacktriangledown$  do momentu przywrócenia oryginalnego rozmiaru obrazu.

Obraz można przesuwać dopiero po jego powiększeniu. Podczas wyszukiwania szczegółów,  $\mathbb{C}^7$ można dalej powiększać obraz.

# <span id="page-27-0"></span>Wybór formatu obrazu

Format obrazu określa stosunek pomiędzy szerokością a wysokością obrazu. Format obrazu większości analogowych telewizorów i komputerów wynosi 4:3, natomiast w przypadku cyfrowych telewizorów i płyt DVD wynosi on zwykle 16:9.

Po wprowadzeniu metod cyfrowego przetwarzania sygnału cyfrowe urządzenia wyświetlające, takie jak ten projektor, pozwalają na dynamiczne rozszerzanie i skalowanie sygnału obrazu do formatu obrazu innego niż źródłowy.

Aby zmienić format wyświetlanego obrazu (nie ważne jaki jest format wyjściowy źródła):

- Używając pilota
- 1. Naciśnij przycisk **ASPECT (FORMAT)**, aby wyświetlić aktualne ustawienie.
- 2. Naciskaj przycisk **ASPECT (FORMAT)**, aby wybrać format obrazu.
- Używając menu ekranowego
- 1. Naciśnij przycisk **MENU/EXIT (MENU/WYJŚCIE)**, a następnie przycisk </a**ż** menu **WYŚWIETLACZ** zostanie podświetlone.
- 2. Naciśnij przycisk ▼, aby wybrać **Format obrazu.**<br>3. Naciskaj ◀/▶. aby wybrać współczynnik kształtu
- Naciskaj  $\blacktriangleleft$  , aby wybrać współczynnik kształtu i dopasować go do wymogów sygnału i wyświetlania.

### Informacje dotyczące formatu obrazu

- **T** Na poniższych ilustracjach fragmenty zaznaczone na czarno są obszarami nieaktywnymi, natomiast fragmenty zaznaczone na biało są obszarami aktywnymi.
	- Menu ekranowe mogą być wyświetlane w tych nieużywanych czarnych obszarach ekranu.
	- 1. **Automatyczny**: Skaluje obraz proporcjonalnie, aby dopasować wyjściową rozdzielczość projektora w poziomie lub pionie. Jest to tryb odpowiedni dla sygnału źródłowego o formacie innym od 4:3 i 16:9, kiedy chce się wykorzystać maksimum ekranu bez zmian formatu obrazu.
	- 2. **Rzeczywiste**: Obraz wyświetlany jest z oryginalną rozdzielczością i jego wielkość zmieniana jest tak, aby dopasować go do obszaru ekranu. W przypadku sygnałów o niższej rozdzielczości wyświetlany obraz będzie mniejszy od ustawionego rozmiaru ekranu. W razie potrzeby powiększenia obrazu można wyregulować powiększenie lub przysunąć projektor bliżej ekranu. Może również istnieć konieczność ponownego ustawienia ostrości projektora po przeprowadzeniu tych regulacii.
	- 3. **4:3**: Skaluje obraz, tak aby wyświetlać go w środku ekranu o wsp. kształtu 4:3. To ustawienie jest najlepsze dla obrazów charakteryzujących się formatem obrazu 4:3, takich jak te ze standardowego telewizora, monitora komputerowego i filmów DVD o formacie obrazu 4:3, ponieważ pozwala na ich wyświetlanie bez zmiany formatu obrazu.
	- 4. **16:9**: Skaluje obraz, tak aby wyświetlać go w środku ekranu o wsp. kształtu 16:9. Jest to najlepsze ustawienie dla obrazów, które mają już format 16:9, np. telewizja high definition, ponieważ wyświetla je bez zmiany formatu.
	- 5. **16:10**: Skaluje obraz, tak aby wyświetlać go w środku ekranu o wsp. kształtu 16:10. Jest to najlepsze ustawienie dla obrazów, które mają już format 16:10, ponieważ są one wyświetlane bez konieczności zmiany formatu.

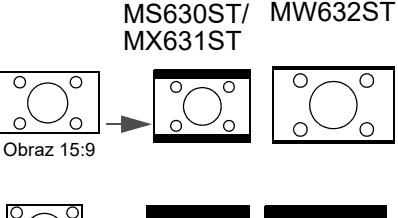

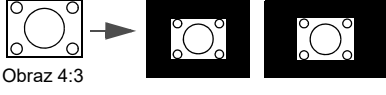

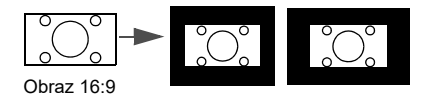

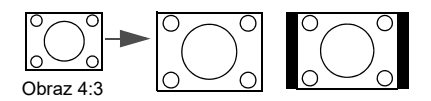

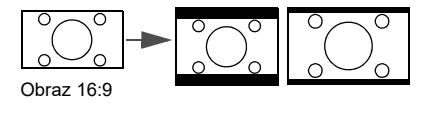

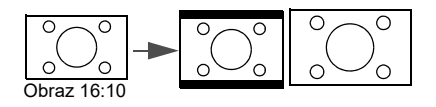

# <span id="page-29-0"></span>Optymalizacja obrazu

## <span id="page-29-2"></span>Korzystanie z funkcji Kolor ściany

W przypadku wyświetlania na kolorowej powierzchni, na przykład na ścianie pomalowanej na kolor inny, niż biały, funkcja Kolor ściany umożliwia korekcję kolorów wyświetlanego obrazu, aby zapobiec potencjalnym różnicom w kolorach pomiędzy źródłowym i wyświetlanym obrazem.

Aby użyć tej funkcji, przejdź do menu **WYŚWIETLACZ** > **Kolor ściany**, a następnie naciśnij przycisk (→ ) , aby wybrać kolor najbliższy powierzchni projekcyjnej. Do wyboru jest kilka wstępnie skalibrowanych kolorów: **Jasnożółty**, **Różowy**, **Jasnozielony**, **Niebieski** i **Tablica**.

## <span id="page-29-3"></span>Wybór trybu obrazu

W projektorze zostało zapisane kilka gotowych trybów obrazu, które można wybrać dla zastosowania w danym środowisku pracy i przy danym typie sygnału wejściowego.

Aby wybrać tryb pracy, który odpowiada Twoim potrzebom, możesz wykonać jedną z poniższych czynności.

- Naciśnij kilkakrotnie przycisk **MODE/ENTER (TRYB/WPROWADŹ)** na pilocie lub projektorze, aby wybrać odpowiedni tryb.
- Przejdź do menu **OBRAZ** > **Tryb obrazu**, a następnie naciśnij przycisk / , aby wybrać odpowiedni tryb.
- 1. **Tryb Jasny**: Maksymalna jasność wyświetlanego obrazu. Ten tryb jest odpowiedni dla miejsc, w których wymagana jest największa jasność, np. w dobrze oświetlonym pomieszczeniu.
- 2. **Tryb Prezentacja**: Przeznaczony do prezentacji. W tym trybie jasność jest podbita i dostosowana do kolorów z komputera.
- 3. **Tryb sRGB**: Maksymalna czystość kolorów RGB, umożliwiająca najbliższe rzeczywistości odtworzenie obrazów, niezależnie od ustawienia jasności. Tryb najbardziej odpowiedni do wyświetlania zdjęć wykonanych odpowiednio skalibrowanym aparatem kompatybilnym z sRGB i do przeglądania grafiki z komputera i oprogramowania do tworzenia rysunków, takiego jak AutoCAD.
- 4. **Tryb Kino**: Odpowiedni do odtwarzania kolorowych filmów, wideoklipów z kamer cyfrowych lub DV przez wejście PC, najlepiej w zaciemnionym (słabo oświetlonym) otoczeniu.
- 5. **3D Tryb**: Odpowiedni do odtwarzania zawartości i wideoklipów 3D.
- 6. **Tryb Użytkownik 1/Użytkownik 2**: Przywołuje ustawienia spersonalizowane w oparciu o aktualnie dostępne tryby obrazu. Szczegóły opisano w sekcji ["Regulacja ustawień trybu Użytkownik 1/Użytkownik 2" na stronie 30](#page-29-1).

#### <span id="page-29-1"></span>Regulacja ustawień trybu **Użytkownik 1**/**Użytkownik 2**

Można skorzystać z dwóch trybów definiowanych przez użytkownika, jeśli dostępne tryby obrazu nie są odpowiednie do potrzeb użytkownika. Można również użyć trybu obrazu jako punktu wyjściowego (z wyjątkiem trybu **Użytkownik 1/2**), a następnie dostosować ustawienia do własnych potrzeb.

- 1. Aby otworzyć menu, wciśnij **MENU/EXIT (MENU/WYJŚCIE)**.
- 2. Przejdź do menu **OBRAZ** > **Tryb obrazu**.
- 3. Naciskaj **/** , aby wybrać **Użytkownik 1** lub **Użytkownik 2**.
- 4. Naciśnij przycisk ▼, aby wybrać **Tryb odniesienia**.
- Ta funkcja jest dostępna pod warunkiem wyboru trybu **Użytkownik 1** lub **Użytkownik 2** w podmenu **Tryb obrazu**.
	- 5. Naciśnij przycisk <//>, aby wybrać tryb obrazu najbardziej zbliżony do własnych potrzeb.

Obsługa 31

6. Naciśnij przycisk  $\nabla$ , aby wybrać pozycję podmenu, która ma być zmieniona, a następnie ustaw wartość za pomocą </a>/>/> . Szczegółowe informacje: patrz ["Szczegółowa regulacja jakości obrazu w trybach użytkownika"](#page-30-0) poniżej.

### <span id="page-30-0"></span>Szczegółowa regulacja jakości obrazu w trybach użytkownika

W zależności od wykrytego typu sygnału i wybranego trybu obrazu niektóre z poniższych funkcji mogą nie być dostępne. W zależności od potrzeb, można regulować te funkcje podświetlając je i naciskając </a> na projektorze lub pilocie.

#### <span id="page-30-1"></span>Regulacja ustawienia **Jasność**

Im wyższa wartość, tym jaśniejszy obraz. Odpowiednio, im niższe ustawienie, tym ciemniejszy obraz. Wyreguluj to ustawienie tak, aby czarne obszary obrazu były rzeczywiście ciemne, ale żeby widoczne w nich były detale.

#### <span id="page-30-2"></span>Regulacja ustawienia **Kontrast**

Im wyższa wartość, tym większy kontrast. Użyj tego parametru do ustawienia szczytowego poziomu bieli, po uprzednim dostosowaniu ustawienia jasności do wybranego źródła sygnału wejściowego i otoczenia projekcji.

#### <span id="page-30-3"></span>Regulacja ustawienia **Kolor**

Niższe ustawienie daje kolory mniej nasycone. Zbyt wysokie ustawienie daje zbyt silne kolory, wyglądające nierealistycznie.

### <span id="page-30-4"></span>Regulacja ustawienia **Odcień**

Im wyższa wartość, tym bardziej czerwonawy obraz. Im mniejsza wartość, tym bardziej zielonkawy obraz.

#### <span id="page-30-5"></span>Regulacja ustawienia **Ostrość**

Im wyższa wartość tym ostrzejszy obraz. Im niższa wartość, tym mniej ostry obraz.

### <span id="page-30-6"></span>Regulacja ustawienia **Brilliant Color**

Ta funkcja wykorzystuje nowy algorytm przetwarzania kolorów i ulepszenia systemowe, które umożliwiają osiągnięcie większej jasności, a zarazem prawdziwszych i bardziej wyrazistych kolorów obrazu. Umożliwia uzyskanie jasności o 50% większej w obrazach z pośrednim tonem, powszechnym dla obrazów wideo i naturalnych scen, dzięki czemu projektor odtwarza obrazy w realistycznych i prawdziwych kolorach. Jeśli jakość obrazu jest odpowiednia, wybierz **Wł.**. Jeśli jakość obrazu nie jest odpowiednia, wybierz **Wył.**.

Po wybraniu **Wył.** funkcja **Temper. kolorów** nie jest dostępna.

#### <span id="page-30-7"></span>Wybór **temperatury kolorów**

Opcje dostępne dla ustawień temperatury koloru\* różnią się w zależności od rodzaju wybranego sygnału.

- 1. **Chłodny:** Biel obrazu przesunięta jest w stronę niebieskiego.
- 2. **Normalny:** Zachowanie normalnego odcienia bieli.
- 3. **Ciepły:** Obrazy wydają się czerwonawo-białe.

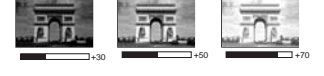

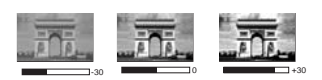

#### **\*Informacje dotyczące temperatury kolorów:**

Istnieje wiele różnych odcieni, w różnych sytuacjach uznawanych za białe. Jedną z powszechnych metod określania bieli jest tzw. "temperatura kolorów". Biel o niskiej temperaturze kolorów zdaje się być czerwonawa. Biel o wysokiej temperaturze kolorów zdaje się być niebieskawa.

#### <span id="page-31-2"></span>Ustawianie preferowanej temperatury kolorów

Aby ustawić preferowaną temperaturę kolorów:

- 1. Wybierz **Temper. kolorów**, a następnie **Ciepły**, **Normalny** lub **Chłodny** naciskając  $\blacktriangleleft$  / $\blacktriangleright$  na projektorze lub pilocie.
- 2. Naciśnii ▼, aby wybrać **Regulowanie Temper, koloru**, a następnie naciśnii **MODE/ENTER (TRYB/WPROWADŹ)**. Zostanie wyświetlony ekran **Regulowanie Temper. koloru**.
- 3. Naciskaj ▲/▼, aby wybrać element, którego ustawienia chcesz zmienić i wciskaj  $\blacktriangleleft$  / $\blacktriangleright$  , aby ustawić żądaną wartość.
	- **Wzmocnienie R**/**Wzmocnienie G**/**Wzmocnienie B**: Regulacja poziomów kontrastu czerwonego, zielonego i niebieskiego.
	- **Przesunięcie R**/**Przesunięcie G**/**Przesunięcie B**: Regulacja poziomów jasności czerwonego, zielonego i niebieskiego.

Naciśnij przycisk **MENU/EXIT (MENU/WYJŚCIE)**, aby wyjść z menu i zapisać ustawienia.

#### <span id="page-31-1"></span>Zarządzanie kolorami 3D

W większości sytuacji instalacyjnych, zarządzanie kolorami nie będzie potrzebne, np. w klasie lub pokoju konferencyjnym, kiedy światło jest włączone lub kiedy do pomieszczenia wpada światło przez okna.

Użycie zarządzania kolorami należy rozważyć w stałych instalacjach projektora w miejscach, gdzie poziom oświetlenia można kontrolować, np. w salach posiedzeń, w salach wykładowych lub w kinie domowym. Zarządzanie kolorami pozwala na precyzyjną regulację kolorów, co umożliwia wierniejsze wyświetlanie kolorów, w razie potrzeby.

Kolorami można zarządzać tylko w kontrolowanych i powtarzalnych warunkach oglądania. Należy użyć kolorymetru (miernika koloru światła) i zapewnić odpowiedni zestaw obrazów źródłowych do pomiaru odwzorowania kolorów. Te narzędzia nie zostały dołączone do projektora, jednakże sprzedawca projektora powinien być w stanie udzielić porad lub nawet skierować do doświadczonego profesjonalisty.

Zarządzanie kolorami pozwala na regulację sześciu zestawów kolorów (RGBCMY). Po wybraniu jednego koloru, można niezależnie regulować jego zakres i nasycenie, zgodnie z preferencjami.

W przypadku zakupu płyty testowej zawierającej różne wzory testowe kolorów można jej użyć do testowania prezentacji kolorów na monitorach, telewizorach, projektorach itp. W tym celu należy wyświetlić za pomocą projektora obraz z płyty, a następnie przejść do menu **Zarządzanie kolorami 3D** w celu dokonania regulacji.

W celu regulacji ustawień:

- 1. Przejdź do menu **OBRAZ** i wybierz **Zarządzanie kolorami 3D**.
- 2. Naciśnij przycisk **MODE/ENTER (TRYB/WPROWADŹ)** na projektorze lub pilocie i zostanie wyświetlony ekran **Zarządzanie kolorami 3D**.
- <span id="page-31-0"></span>3. Wybierz **Kolor podstawowy**, a następnie naciśnij przycisk  $\blacktriangleleft / \blacktriangleright$ , aby wybrać kolor: czerwony, żółty, zielony, błękitny, niebieski lub purpurowy.

4. Naciśnij przycisk  $\nabla$ , aby wybrać **Barwa**, a następnie naciśnij przycisk </r> /> aby wybrać zakres. Zwiększenie zakresu powoduje objęcie kolorów składających się w większych proporcjach z dwóch sąsiednich kolorów.

Prosze spojrzeć na ilustracje po prawej stronie, aby dowiedzieć się, jak kolory odnoszą się do siebie.

Na przykład po wyborze czerwonego i ustawieniu zakresu na 0, w wyświetlanym ekranie wybierany będzie tylko czysty czerwony. Zwiększenie zakresu spowoduje objęcie czerwonego zbliżonego do żółtego i do purpurowego.

5. Naciśnii przycisk ▼. aby wybrać **Nasycenie**, a następnie wyreguluj wartości zgodnie z preferencjami, naciskając przycisk  $\blacktriangleleft$  / $\blacktriangleright$  . Wszelkie dokonane regulacje są natychmiast aktywne. Na przykład po wyborze czerwonego i

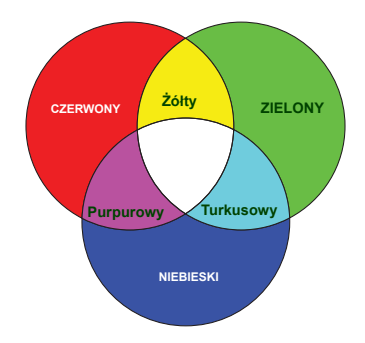

ustawieniu wartości na 0, zmienione zostanie nasycenie tylko czystej czerwieni.

- <span id="page-32-1"></span>**Nasycenie** określa ilość koloru na obrazie wideo. Niższe ustawienie daje kolory mniej nasycone; ustawienie "0" usuwa ten kolor całkowicie z obrazu. Jeśli nasycenie jest zbyt wysokie, kolor będzie zbyt mocny i nierealistyczny.
	- 6. Naciśnij przycisk ▼, aby wybrać Wzmocnienie, a następnie wyregului wartości zgodnie z preferencjami, naciskając przycisk (+). Poziom kontrastu wybranego podstawowego koloru zostanie zmieniony. Wszelkie dokonane regulacje są natychmiast aktywne.
	- 7. Powtórz czynności [3](#page-31-0) do [6](#page-32-1) w celu regulacji pozostałych kolorów.
	- 8. Sprawdź, czy dokonałeś wszystkich wymaganych regulacji.<br>9. Naciśnii przycisk MENU/EXIT (MENU/WYJŚCIE), aby wyjśc
	- 9. Naciśnij przycisk **MENU/EXIT (MENU/WYJŚCIE)**, aby wyjść z menu i zapisać ustawienia.

<span id="page-32-2"></span>Resetowanie aktualnych lub wszystkich ustawień trybu obrazu

- 1. Przejdź do menu **OBRAZ** i wybierz **Reset. ustawień obrazu**.
- 2. Naciśnij **MODE/ENTER (TRYB/WPROWADŹ)** i naciskaj ▲/▼, aby wybrać **Bieżące** lub **Wszystkie**.
	- **Bieżące**: przywrócenie aktualnego trybu obrazu do ustawień fabrycznych.
	- **Wszystkie**: przywrócenie fabrycznych wartości wszystkich ustawień za wyjątkiem ustawień **Użytkownik 1**/**Użytkownik 2** w menu **OBRAZ**.

# <span id="page-32-0"></span>Ustawianie licznika prezentacji

Licznik prezentacji może pokazywać pozostały czas prezentacji na ekranie, aby pomóc w zarządzaniu czasem podczas prezentacji. Aby skorzystać z tej funkcji, wykonaj następujące czynności:

- 1. Przejdź do menu **KONFIG. SYSTEMU: Podstawowa** > **Licznik prezentacji** i naciśnij **MODE/ENTER (TRYB/WPROWADŹ)**, aby wyświetlić ekran **Licznik prezentacji**.
- 2. Wybierz **Okres licznika**, a następnie określ czas, naciskając </a> /> Okres może być ustawiony w zakresie od 1 do 5 minut z dokładnością do 1 minuty i w zakresie od 5 do 240 w 5-minutowych odstepach.

Jeśli licznik został włączony, po każdym wyzerowaniu wartości zacznie odliczać czas od początku.

3. Naciśnij ▼, aby wybrać Wyświetlanie czasu, a następnie określ, czy licznik ma być wyświetlany na ekranie, naciskając przycisk  $\blacktriangleleft / \blacktriangleright$ .

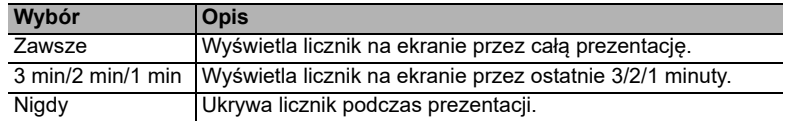

4. Naciśnii przycisk ▼, aby wybrać **Położenie licznika**, a nastepnie ustaw pozycie licznika, naciskając przycisk  $\blacktriangleleft$  / $\blacktriangleright$ .

#### Lewy górny → Lewy dolny → Prawy górny → Prawy dolny

5. Naciśnij przycisk  $\nabla$ , aby wybrać **Metoda odliczania licznika**, a następnie wybierz odpowiedni kierunek odliczania, naciskając przycisk </>

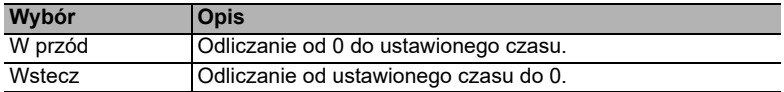

- 6. Naciśnij przycisk ▼, aby wybrać **Przypominanie dźwiękiem**, a następnie określ, czy ma być uruchomione przypominanie dźwiękiem, naciskając przycisk  $\blacktriangleleft$  / $\blacktriangleright$ . W przypadku wyboru opcji **Wł.**, jeśli do końca czasu pozostaje 30 sekund, zostaną wyemitowane dwa sygnały dźwiękowe, natomiast po upływie czasu zostaną wyemitowane trzy sygnały.
- 7. Aby aktywować licznik prezentacji, naciśnij przycisk  $\nabla$ , naciśnij przycisk  $\blacktriangleleft$  / $\blacktriangleright$ , aby wybrać **Wł.**, a następnie naciśnij przycisk **MODE/ENTER (TRYB/ WPROWADŹ)**.
- 8. Zostanie wyświetlony komunikat potwierdzenia. Wybierz **Tak**, a następnie naciśnij przycisk **MODE/ENTER (TRYB/WPROWADŹ)** na projektorze lub pilocie w celu zatwierdzenia. Na ekranie zostanie wyświetlony komunikat "Licznik włączony". Licznik rozpoczyna odliczanie, kiedy zostanie włączony.

Aby anulować licznik, wykonaj poniższe czynności.

- 1. Przejdź do menu **KONFIG. SYSTEMU: Podstawowa > Licznik prezentacji** i wybierz **Wył.**. Naciśnij przycisk **MODE/ENTER (TRYB/WPROWADŹ)**. Pojawi się komunikat potwierdzenia.
- 2. Wybierz **Tak**, a następnie naciśnij przycisk **MODE/ENTER (TRYB/WPROWADŹ)**, aby zatwierdzić. Na ekranie zostanie wyświetlony komunikat "Licznik wyłączony".

## <span id="page-33-0"></span>Zdalne sterowanie stronami

Przed uruchomieniem tej funkcji podłącz projektor do komputera lub laptopa za pomocą przewodu USB. Szczegóły opisano w sekcji "Połączenia" na stronie 17.

Przyciski **PAGE+/PAGE-(STRONA+/STRONA-)** na pilocie pozwalają na obsługę programu wyświetlającego (na podłączonym komputerze PC) reagującego na klawisze Page Up/Page Down (np. Microsoft Power Point).

Jeśli funkcja nie działa, upewnij się, że połączenie USB zostało prawidłowo zestawione oraz czy sterownik myszy w komputerze jest w najnowszej wersji.

Funkcja zdalnego sterowania stronami nie działa z systemem operacyjnym Microsoft® Windows®98. Zaleca się korzystanie z systemu Windows®XP lub nowszego.

## <span id="page-34-0"></span>Zamrażanie obrazu

Naciśnij przycisk **Freeze (Zamrożenie)** na pilocie, aby zatrzymać obraz. W prawym górnym rogu ekranu pojawi się słowo "FREEZE". Naciśnij dowolny przycisk na projektorze lub na pilocie, aby wyłączyć funkcję.

Jeśli pilot posiada następujące przyciski, należy pamiętać, że ich naciśniecie nie powoduje odblokowania funkcji: **LASER**, #1, #4, **PAGE+/PAGE-(STRONA+/STRONA-)**.

Nawet, jeśli obraz na ekranie jest zamrożony, urządzenia wideo lub inne nadal go odtwarzają. Jeśli podłączone urządzenia zostały wyposażone w aktywne wyjście dźwiękowe, przy zamrożonym obrazie dźwięk będzie nadal słyszalny.

## <span id="page-34-1"></span>Ukrywanie obrazu

Aby przyciągnąć uwagę publiczności, można użyć przycisku **ECO BLANK (PUSTY EKO)** na projektorze lub pilocie, który ukrywa wyświetlany obraz. Jeśli funkcja została uruchomiona przy podłączonym wejściu audio, dźwięk będzie nadal słyszalny.

Menu **KONFIG. SYSTEMU: Podstawowa** > **Ustawienia operacyjne** > **Timer wygaszenia** pozwala ustawić czas wygaszenia, aby projektor automatycznie ponownie włączał obraz po czasie, w którym nie został naciśnięty żaden przycisk na pilocie lub projektorze.

Jeśli zapisane okresy nie są odpowiednie dla prezentacji, wybierz **Wył.**.

Niezależnie od tego, czy **Timer wygaszenia** jest włączony, możesz użyć większości przycisków na projektorze lub pilocie, aby przywrócić obraz.

# <span id="page-34-2"></span>Obsługa na dużych wysokościach

W obszarach położonych 1500–3000 m nad poziomem morza i o temperaturze otoczenia pomiędzy 0°C–30°C zaleca się korzystanie z funkcji **Tryb dużej wysokości**.

Funkcja **Tryb dużej wysokości** nie powinna być używana na wysokościach od 0 do 1500 m i przy temperaturze od 0°C do 35°C. Uruchomienie funkcji w tych warunkach spowoduje przechłodzenie projektora.

Aby włączyć **Tryb dużej wysokości**:

- 1. Naciśnii przycisk **MENU/EXIT (MENU/WYJŚCIE)**, a następnie naciskaj </r></r> aby wybrać menu **KONFIG. SYSTEMU: Zaawansowana**.
- 2. Naciśnij▼, aby podświetlić **Tryb dużej wysokości** i naciśnij ◀ /▶, aby wybrać **Wł.**. Pojawi się komunikat potwierdzenia.

3. Wybierz **Tak**, a następnie naciśnij przycisk **MODE/ENTER (TRYB/WPROWADŹ)**. Praca w trybie **Tryb dużej wysokości** może spowodować większy poziom hałasu pracy projektora w decybelach, ponieważ konieczna jest większa prędkość działania wentylatora w celu zwiększenia chłodzenia i wydajności.

W przypadku korzystania projektora w środowiskach ekstremalnych innych niż opisano powyżej, może on wykazywać objawy automatycznego wyłączenia w celu ochrony projektora przed przegrzaniem. W takich przypadkach należy przełączyć na tryb wysokiego poziomu, aby rozwiązać te problemy. Nie jest to jednak stan, w którym projektor może działać we wszystkich nieprzyjaznych środowiskach.

# <span id="page-34-3"></span>Regulacja dźwięku

Regulacja dźwięku opisana poniżej wpływa na głośniki projektora. Upewnij się, że wejście audio projektora jest prawidłowo podłączone. Sposób podłączania wejścia audio opisano w sekcji ["Połączenia" na stronie 17](#page-16-0).

#### Wyłączanie dźwięku

Aby tymczasowo wyłączyć dźwięk:

- <span id="page-35-2"></span>1. Naciśnij przycisk **MENU/EXIT (MENU/WYJŚCIE)**, a następnie naciskaj </r> **Algebra** wybrać menu **KONFIG. SYSTEMU: Zaawansowana**.
- <span id="page-35-3"></span>2. Naciśnii przycisk ▼, aby wybrać **Ustawienia dźwięku**, a następnie naciśnii przycisk **MODE/ENTER (TRYB/WPROWADŹ)**. Wyświetli się ekran **Ustawienia dźwięku**.
- 3. Wybierz **Wycisz** i naciskaj  $\blacktriangleleft / \blacktriangleright$ , aby wybrać Wł...

Można również nacisnąć przycisk **Mute (Wycisz)** na pilocie, aby wyłączać lub włączać system dźwiękowy projektora.

#### Regulacja poziomu dźwięku

Aby wyregulować poziom głośności, naciśnij klawisze **VOLUME- (GŁOŚNOŚĆ-)**/

#### **VOLUME+ (GŁOŚNOŚĆ+) lub (d)** / (d), bądź:

- 1. Powtórz opisane powyżej czynności [1-](#page-35-2)[2](#page-35-3).
- 2. Naciśnij przycisk ▼, aby wybrać Głośność, a następnie naciśnij przycisk ◀/▶, aby wybrać odpowiedni poziom dźwięku.

#### <span id="page-35-1"></span>Wyłączanie funkcji Dźwiek włączania/wyłączania

Aby wyłączyć dźwięk:

- 1. Powtórz opisane powyżej czynności [1-](#page-35-2)[2](#page-35-3).
- 2. Naciśnij przycisk  $\nabla$ , aby wybrać **Dźwięk włączania/wyłączania**, a następnie naciśnij przycisk  $\blacktriangleleft / \blacktriangleright$ , aby wybrać Wył...
- Jedynym sposobem na zmianę ustawienia **Dźwięk włączania/wyłączania** jest jego włączenie lub wyłączenie w tym miejscu. Ustawienie wyciszenia lub zmiana poziomu dźwięku nie ma wpływu na **Dźwięk włączania/wyłączania**.

## <span id="page-35-0"></span>Wykorzystanie wzorca testowego

Projektor może wyświetlić siatkę testową. Siatka jest pomocna w regulacji rozmiaru ekranu oraz ostrości i pozwala sprawdzić, czy wyświetlany obraz jest wolny od zakłóceń.

Aby wyświetlić siatkę testową, otwórz menu ekranowe i przejdź do menu **KONFIG. SYSTEMU: Zaawansowana** > **wzorzec testowy** i naciśnii ◀/▶. by wybrać **Wł.**.

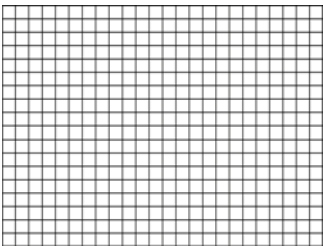

## <span id="page-36-0"></span>Wyłączanie projektora

1. Naciśnij **POWER (ZASILANIE)** lub **WŁ.**, wyświetlony zostanie komunikat potwierdzenia.

W przypadku braku reakcji w ciągu kilku sekund komunikat zniknie.

2. Ponownie naciśnij **POWER (ZASILANIE)** lub **WŁ.**. **Kontrolka zasilania POWER** miga na pomarańczowo, lampa jest wyłączana, a wentylatory pracują jeszcze przez około 90 sekund, aby ochłodzić projektor.

W celu ochrony lampy projektor nie będzie reagował na jakiekolwiek polecenia podczas procesu chłodzenia.

Aby skrócić czas chłodzenia, można aktywować funkcję Szybkie chłodzenie. Szczegóły opisano w sekcji ["Szybkie chłodzenie" na stronie 44](#page-43-0).

- 3. Po zakończeniu procesu chłodzenia zostanie wyemitowany "**dźwięk wyłączania**". **Kontrolka zasilania POWER** zaświeci się na pomarańczowo w sposób ciągły, a wentylator zostanie zatrzymany. Odłącz przewód zasilający od gniazdka w ścianie.
- Szczegółowe informacje dotyczące wyłączania dźwięku włączania można znaleźć w sekcji "Wyłączanie funkcji [Dźwięk włączania/wyłączania" na stronie 36.](#page-35-1)
- 
- Jeśli projektor nie zostanie prawidłowo wyłączony, podczas jego ponownego włączenia wentylatory przez kilka minut będą chłodzić lampę w celu jej ochrony. Po zatrzymaniu

wentylatorów ponownie naciśnij przycisk (b) POWER

**(ZASILANIE)** lub  $\begin{bmatrix} 1 \end{bmatrix}$  WŁ., aby uruchomić projektor. **Kontrolka zasilania POWER** zaświeci na pomarańczowo.

• Żywotność lampy będzie różna w zależności od warunków użytkowania.

## <span id="page-36-1"></span>Bezpośrednie wyłączenie projektora

Przewód zasilania AC może zostać odłączony zaraz po wyłączeniu projektora. W celu ochrony lampy odczekaj 10 minut przed ponownym uruchomieniem projektora. (Podczas próby ponownego uruchomienia projektora wentylatory mogą włączyć się na kilka minut, aby ochłodzić lampę). W takim przypadku, po zatrzymaniu wentylatorów i zaświeceniu **Kontrolka zasilania POWER** na pomarańczowo ponownie naciśnij

przycisk **U** POWER (ZASILANIE) lub  $\Box$ WŁ., aby uruchomić projektor.

# <span id="page-37-0"></span>Działanie menu

## System menu

Menu ekranowe może różnić się w zależności od wybranego typu sygnału wejściowego oraz od modelu projektora.

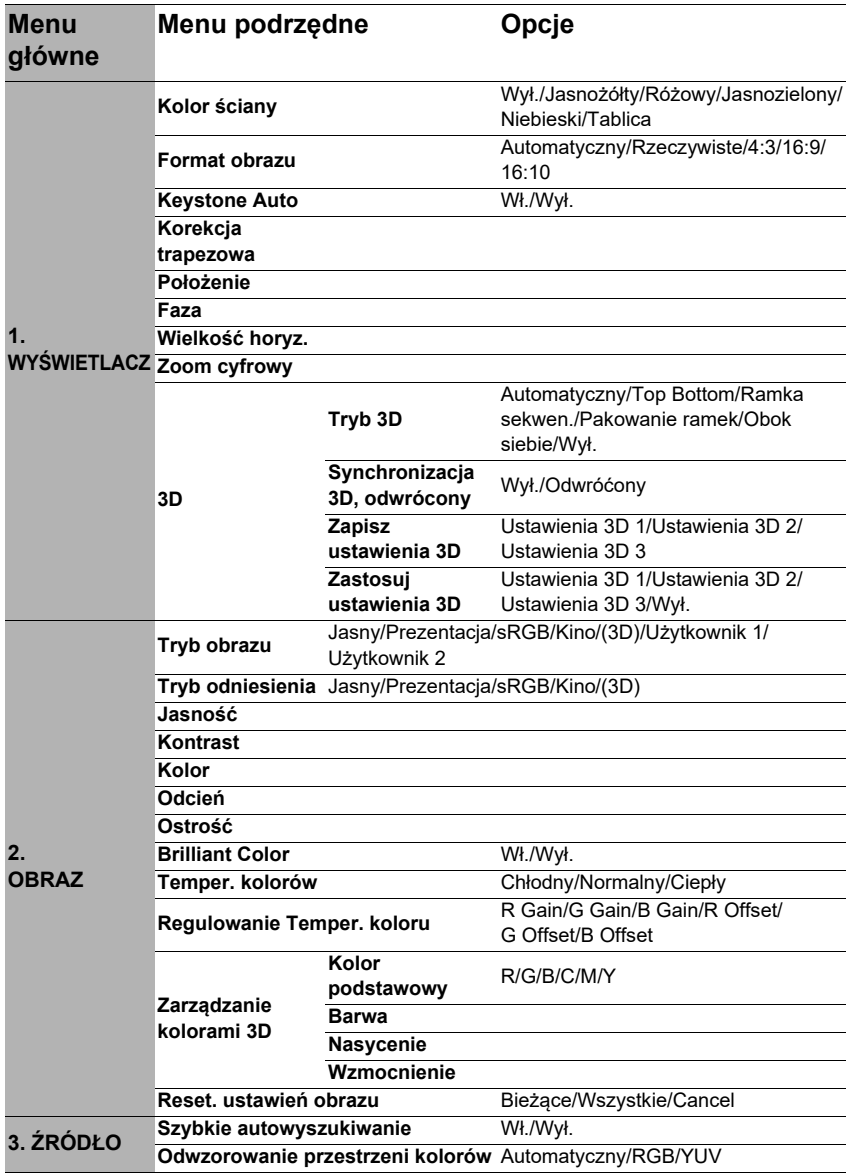

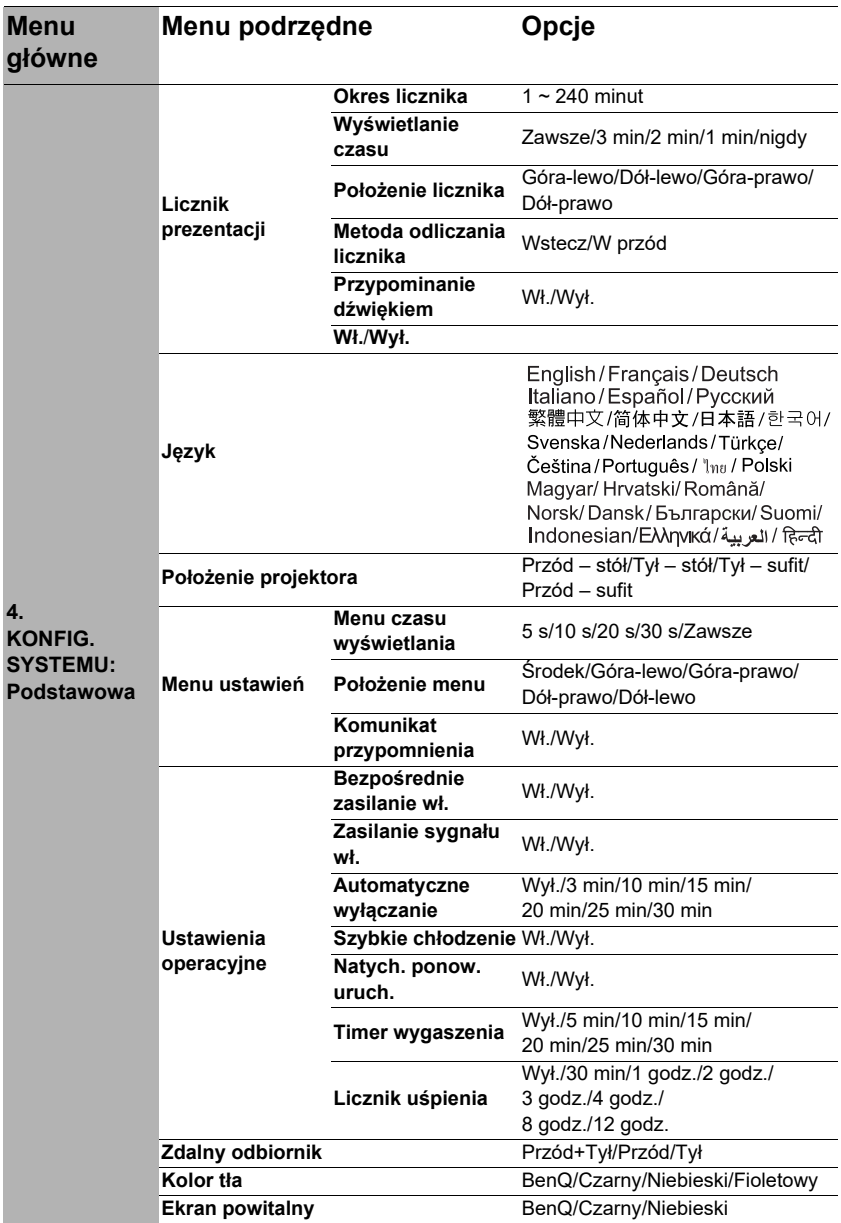

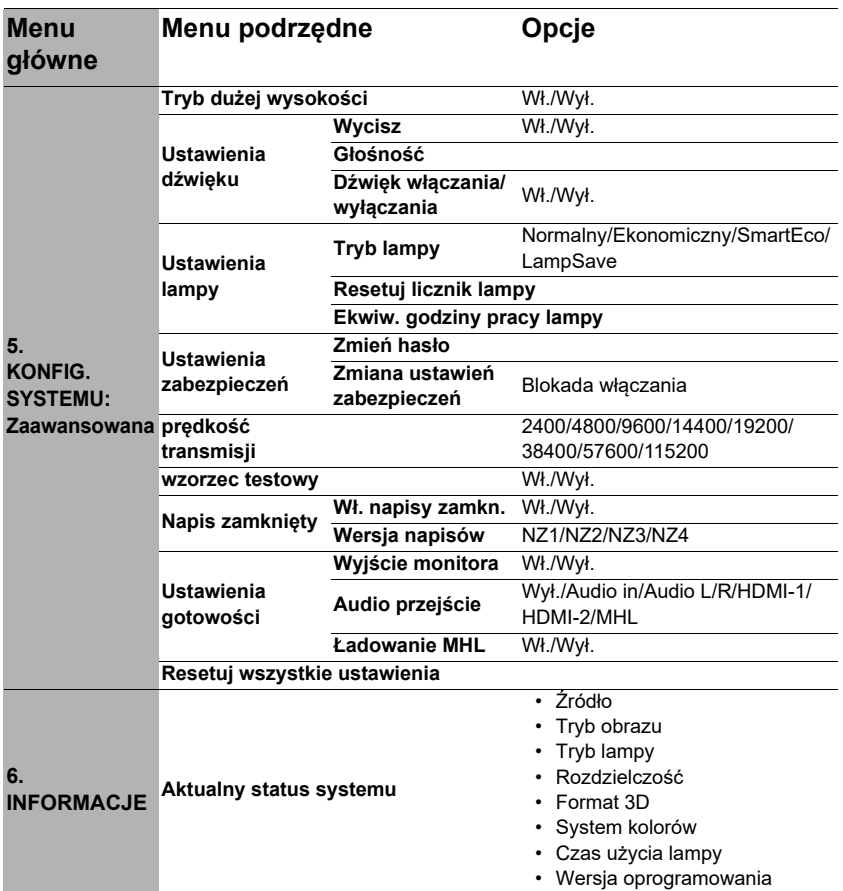

Zwróć uwagę, że elementy menu są dostępne, kiedy projektor wykryje co najmniej jeden poprawny sygnał. Jeśli do projektora nie podłączono żadnego sprzętu lub nie wykrył on sygnału, dostępna jest ograniczona liczba elementów menu.

# Opis pozycji menu

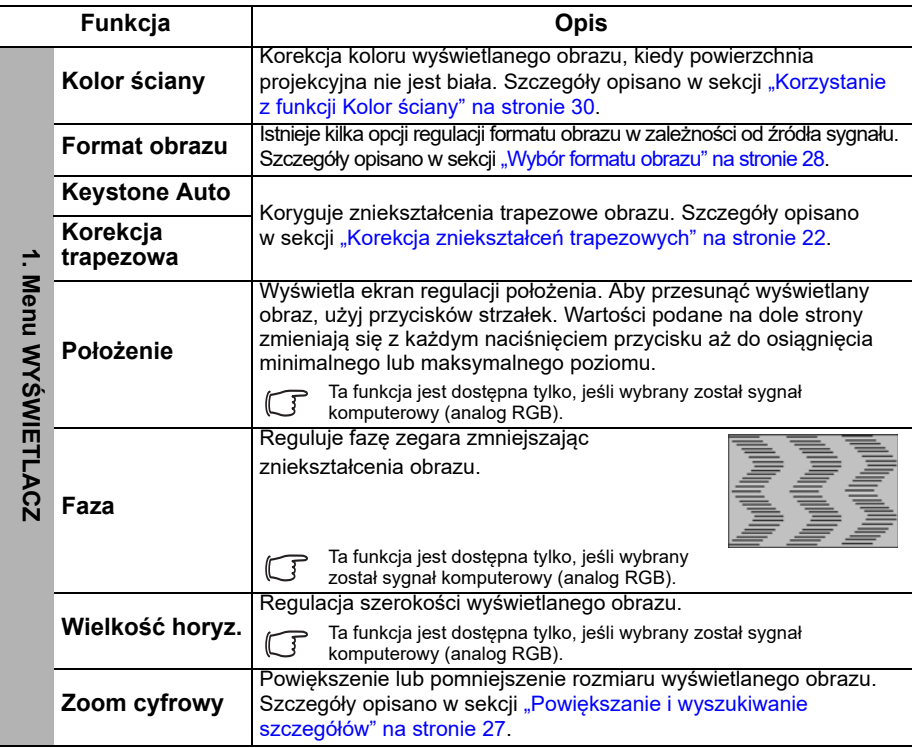

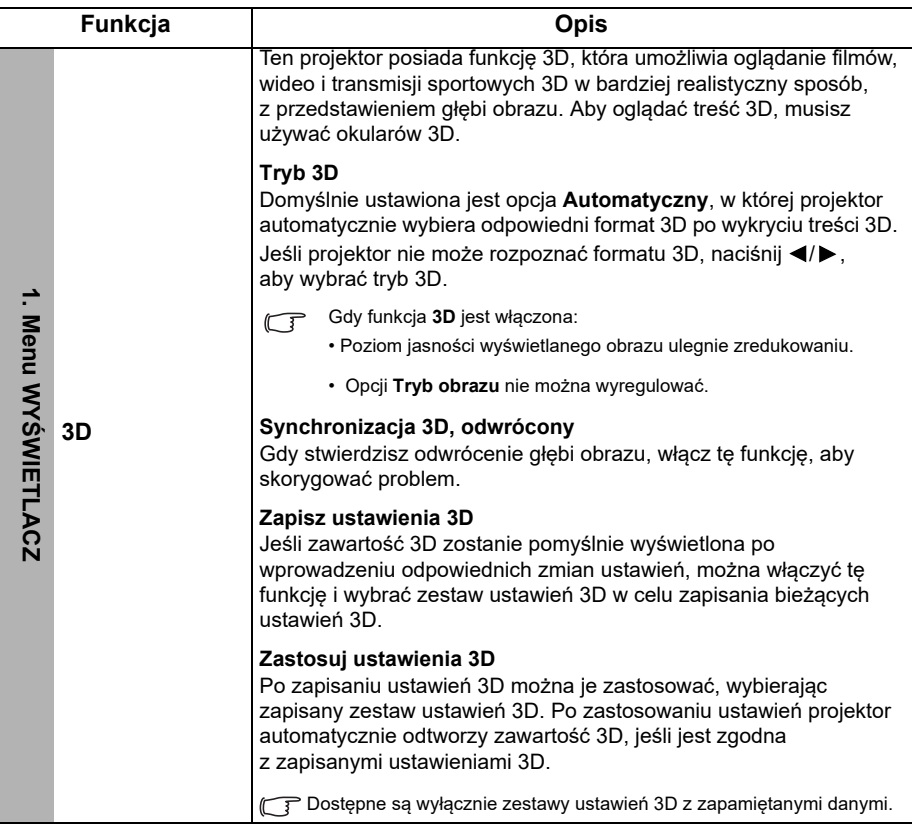

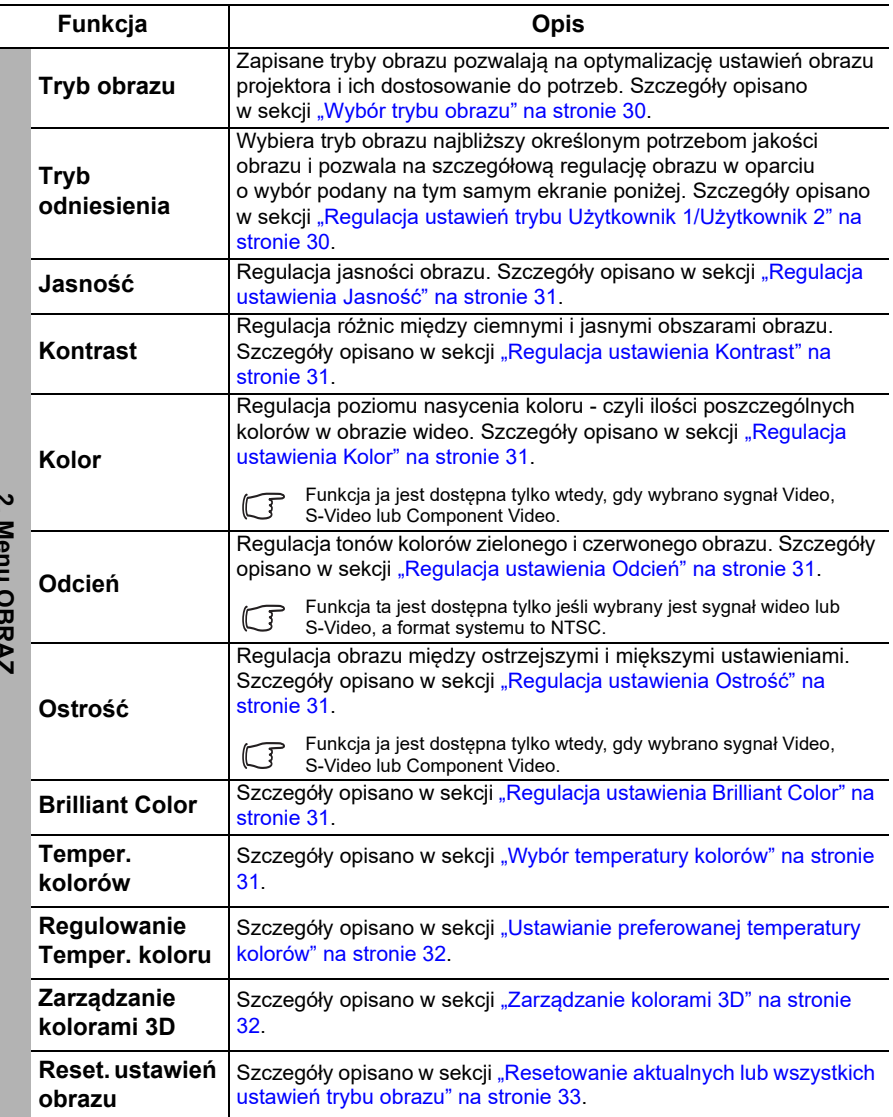

**2. Menu OBRAZ**יי וגופוומ CD ואורי

i.

<span id="page-43-0"></span>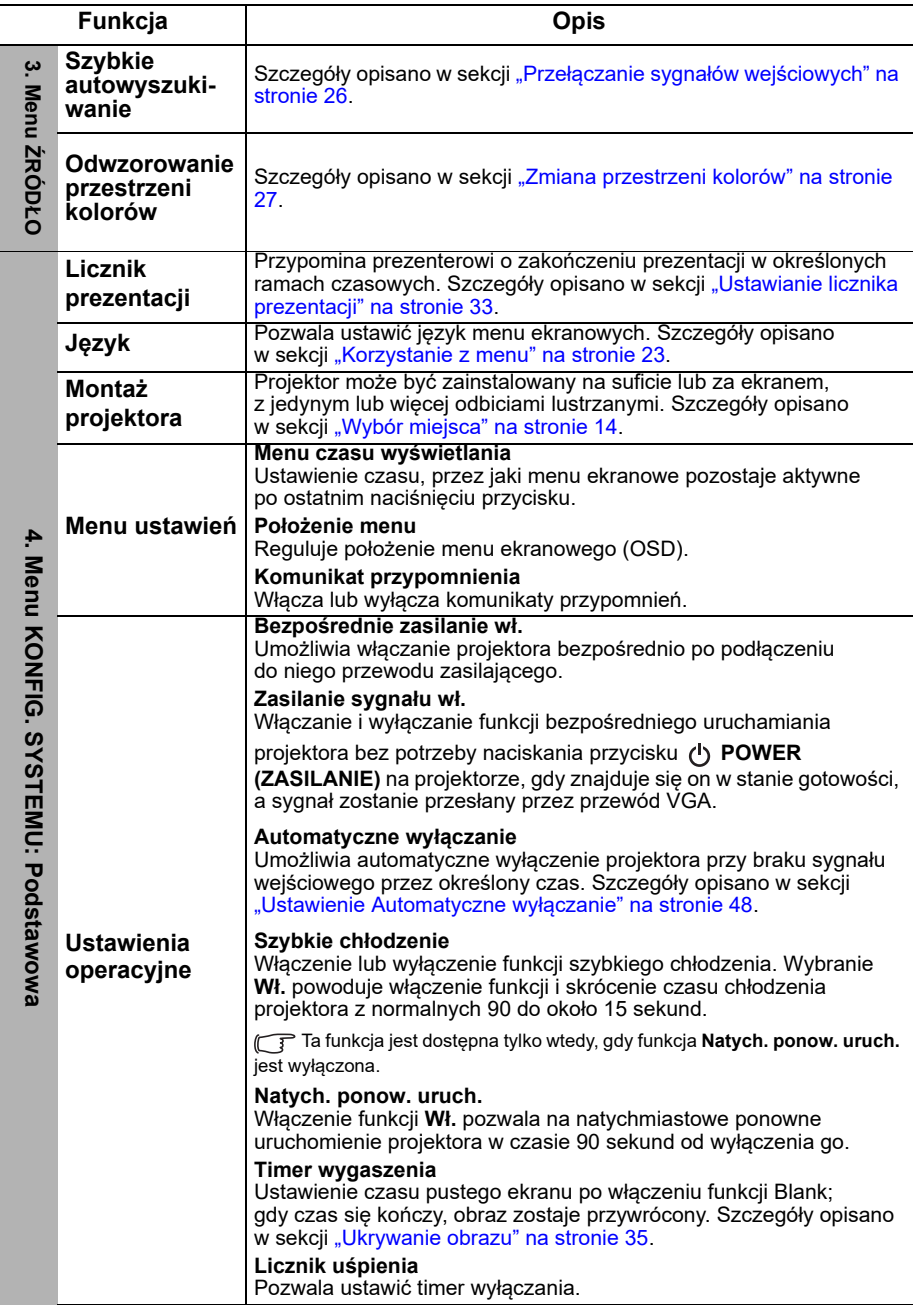

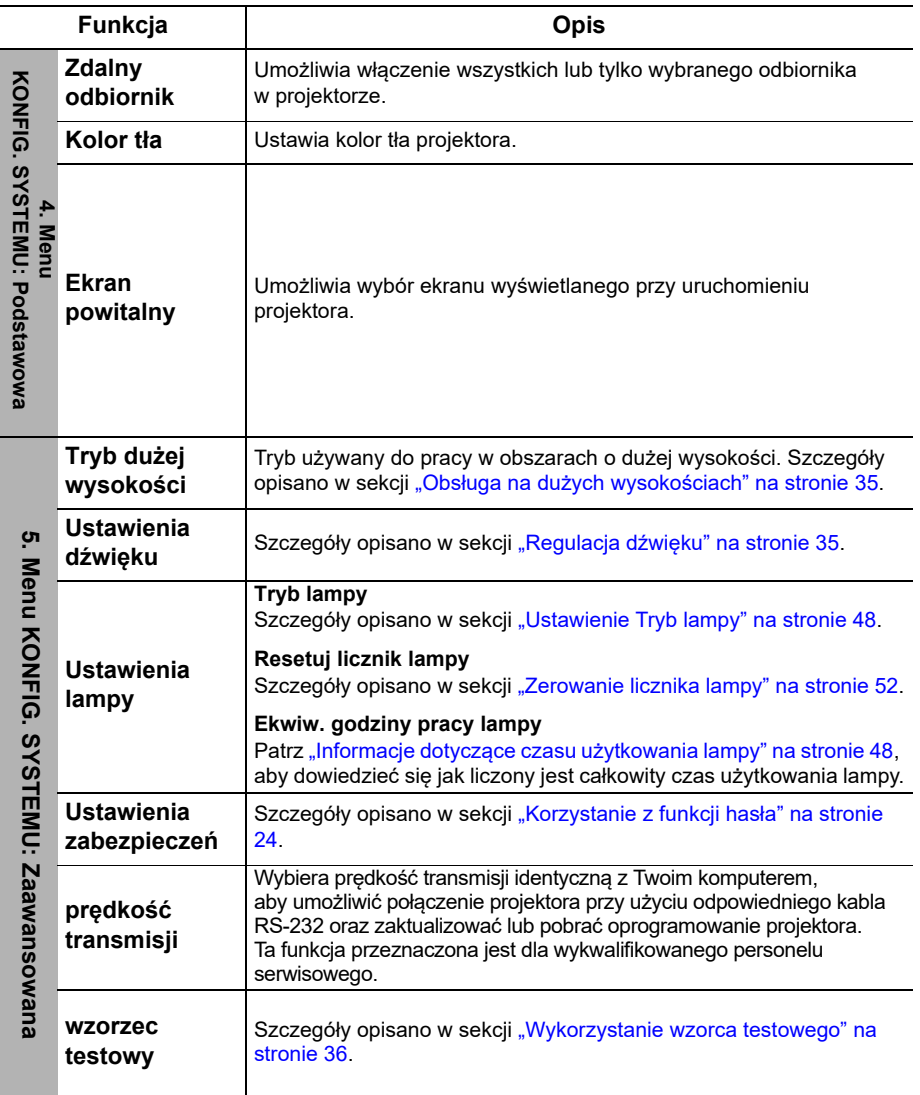

<span id="page-45-0"></span>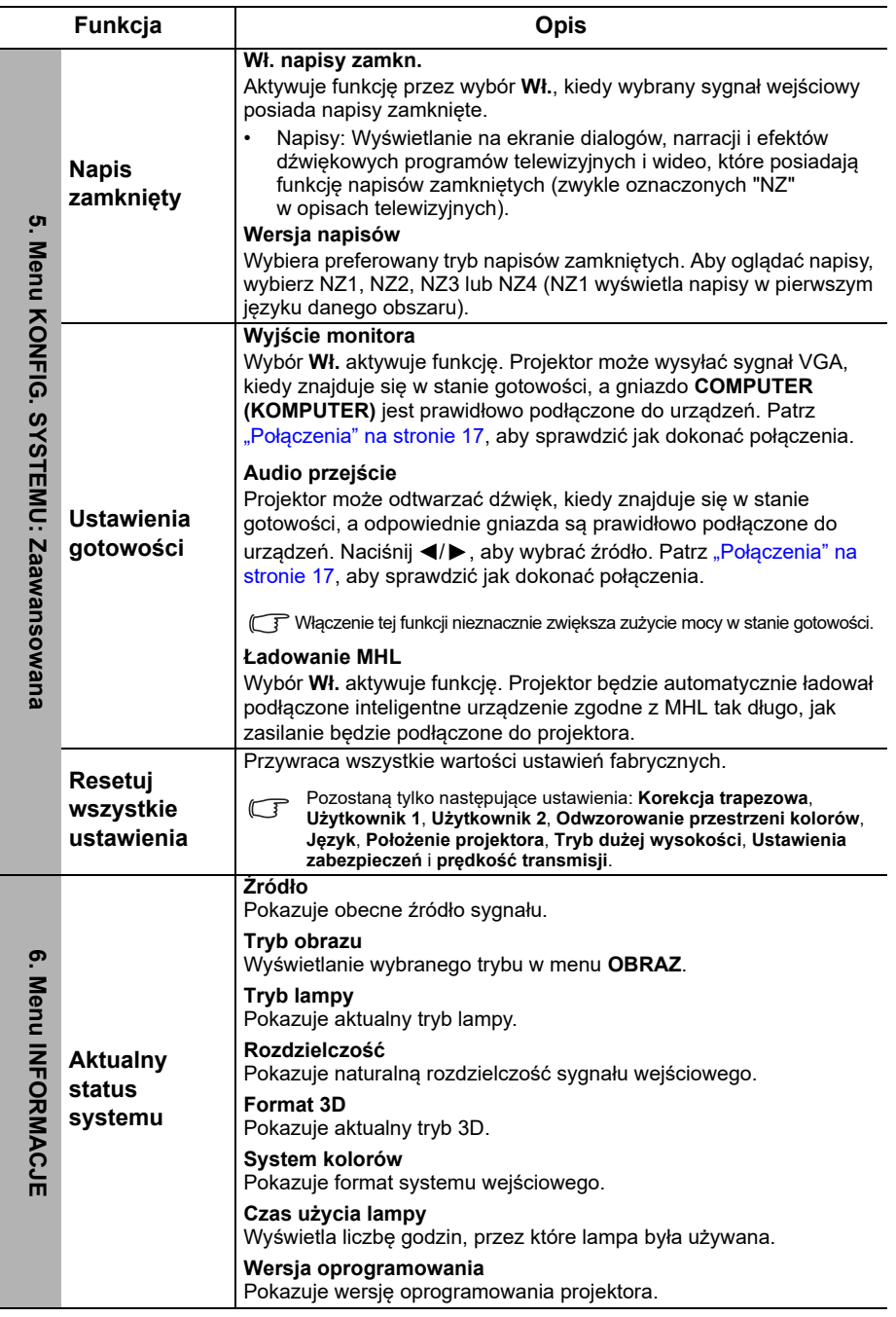

# <span id="page-46-0"></span>Konserwacja

# <span id="page-46-1"></span>Jak dbać o projektor

Projektor nie wymaga przeprowadzania wielu czynności konserwacyjnych. Jedyną czynnością, którą należy wykonywać regularnie, jest czyszczenie obiektywu i obudowy.

Nigdy nie usuwaj żadnych części projektora, za wyjątkiem lampy. Skontaktuj się ze sprzedawcą, jeśli należy wymienić inne części.

## Czyszczenie obiektywu

Obiektyw należy czyścić zawsze, gdy pojawią się na nim drobiny kurzu i zabrudzenia. Przed rozpoczęciem czyszczenia obiektywu należy wyłączyć projektor i odczekać, aż ostygnie.

- Do usuwania zanieczyszczeń użyj sprężonego powietrza.
- Jeśli pojawi się brud lub smar, użyj papieru do obiektywów lub delikatnie przetrzyj obiektyw miękkim materiałem, zwilżonym środkiem do czyszczenia obiektywów.
- Nigdy nie używaj szorstkich materiałów, alkalicznych/kwasowych środków czyszczących, proszków do szorowania ani roztworów lotnych, takich jak alkohol, benzen, rozcieńczalnik lub środek owadobójczy. Użycie takich środków lub długotrwały kontakt z materiałami gumowymi lub winylowymi może spowodować uszkodzenie obudowy projektora.

## Czyszczenie obudowy projektora

Przed oczyszczeniem obudowy wyłącz projektor z użyciem procedury wyłączania opisanej w sekcji ["Wyłączanie projektora" na stronie 37](#page-36-0) i odłącz przewód zasilający.

- Aby usunąć zabrudzenia i kurz, przetrzyj obudowę miękką szmatką nie zostawiającą włókien.
- W celu usunięcia opornych zabrudzeń lub plam, zwilż miękki materiał wodą i detergentem o neutralnym ph. Następnie przetrzyj obudowę. Nie używaj wosku, alkoholu, benzenu, rozpuszczalnika lub innych detergentów chemicznych. Mogą

## Przechowywanie projektora

W razie konieczności przechowywania projektora przez dłuższy czas, należy postępować zgodnie z poniższymi instrukcjami:

- Zapewnij, by temperatura i wilgotność w miejscu przechowywania mieściły się w zakresie zalecanym dla projektora. Odwołaj się do sekcji "Dane techniczne" na [stronie 55](#page-54-0) lub zapytaj sprzedawcy o zakres.
- Schowaj nóżki regulacji.
- Wyjmij baterie z pilota.

one uszkodzić obudowę.

• Zapakuj projektor w oryginalne opakowanie lub jego odpowiednik.

## Transport projektora

Zalecane jest transportowanie projektora w oryginalnym lub podobnym opakowaniu.

## <span id="page-47-0"></span>Informacje o lampie

## <span id="page-47-3"></span>Informacje dotyczące czasu użytkowania lampy

Gdy projektor działa, czas (w godzinach) użytkowania lampy jest automatycznie obliczany przez wbudowany zegar.

Łączna liczba godzin świecenia lampy (odpowiednik) = 2,22 x (godziny w trybie **Normalny**) + 1,67 x (godziny w trybie **Ekonomiczny**) + 1,54 x (godziny w trybie **SmartEco**) + 1,00 x (godziny w trybie **LampSave**)

Aby uzyskać informacje o czasie użytkowania lampy:

- 1. Naciśnij **MENU/EXIT (MENU/WYJŚCIE)**, a następnie naciskaj </r>>/> **A** , aby wybrać menu **KONFIG. SYSTEMU: Zaawansowana**.
- 2. Naciśnij ▼, aby podświetlić Ustawienia lampy, po czym naciśnij MODE/ENTER **(TRYB/WPROWADŹ)**. Zostanie wyświetlony ekran **Ustawienia lampy**.
- 3. W menu pojawi się informacja **Ekwiw. godziny pracy lampy**.

4. Aby wyjść z menu ekranowego, naciśnij przycisk **MENU/EXIT (MENU/WYJŚCIE)**. Informacje dotyczące czasu pracy lampy dostępne są także w menu **INFORMACJE**.

## Przedłużanie trwałości lampy

Lampa projektora to materiał eksploatacyjny, która zwykle może pracować do około 4000 godzin, jeśli jest użytkowana poprawnie. Aby przedłużyć okres użytkowania lampy, można przeprowadzić następujące regulacje za pomocą menu ekranowego.

#### <span id="page-47-2"></span>**• Ustawienie Tryb lampy**

Ustawienie projektora w tryb **Ekonomiczny**, **SmartEco** lub **LampSave** wydłuża żywotność lampy. Aby ustawić, przejdź do menu **KONFIG. SYSTEMU: Zaawansowana**

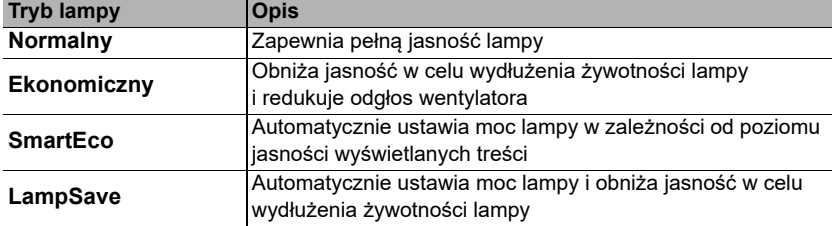

> **Ustawienia lampy > Tryb lampy**, a następnie naciśnij przycisk </>

#### <span id="page-47-1"></span>**• Ustawienie Automatyczne wyłączanie**

Ta funkcja umożliwia automatyczne wyłączenie się projektora, jeśli po określonym czasie nie zostanie wykryte źródło sygnału, co pozwala na oszczędzanie lampy.

Aby ustawić **Automatyczne wyłączanie**, przejdź do menu **KONFIG. SYSTEMU: Podstawowa** > **Ustawienia operacyjne** > **Automatyczne wyłączanie**, a następnie naciśnij przycisk  $\blacktriangleleft$  > . Jeśli zapisane okresy nie są odpowiednie dla prezentacji, wybierz **Wył.**. Projektor wtedy nie będzie wyłączał się automatycznie po określonym czasie.

## Czas wymiany lampy

Kiedy **Kontrolka lampy** zapali się na czerwono lub na ekranie pojawi się ostrzeżenie przypominające, że należy wymienić lampę, zamontuj nową lampę lub skontaktuj się ze sprzedawcą. Stara lampa może powodować nieprawidłowe działanie projektora, a w niektórych przypadkach może nawet wybuchnąć.

Aby kupić lampę, odwiedź stronę http://www.BenQ.com.

W przypadku nadmiernej temperatury lampy świecą kontrolki **Kontrolka lampy** i **Lampka ostrzegająca o temperaturze TEMP**. Wyłącz zasilanie i odczekaj 45 minut na ostygnięcie projektora. Jeśli po włączeniu zasilania kontrolki LAMP i TEMP nadal się świecą, skontaktuj się ze sprzedawcą. Szczegóły opisano w sekcji ["Kontrolki" na stronie 53](#page-52-0).

Poniższe komunikaty ostrzegawcze przypominają o konieczności wymiany lampy.

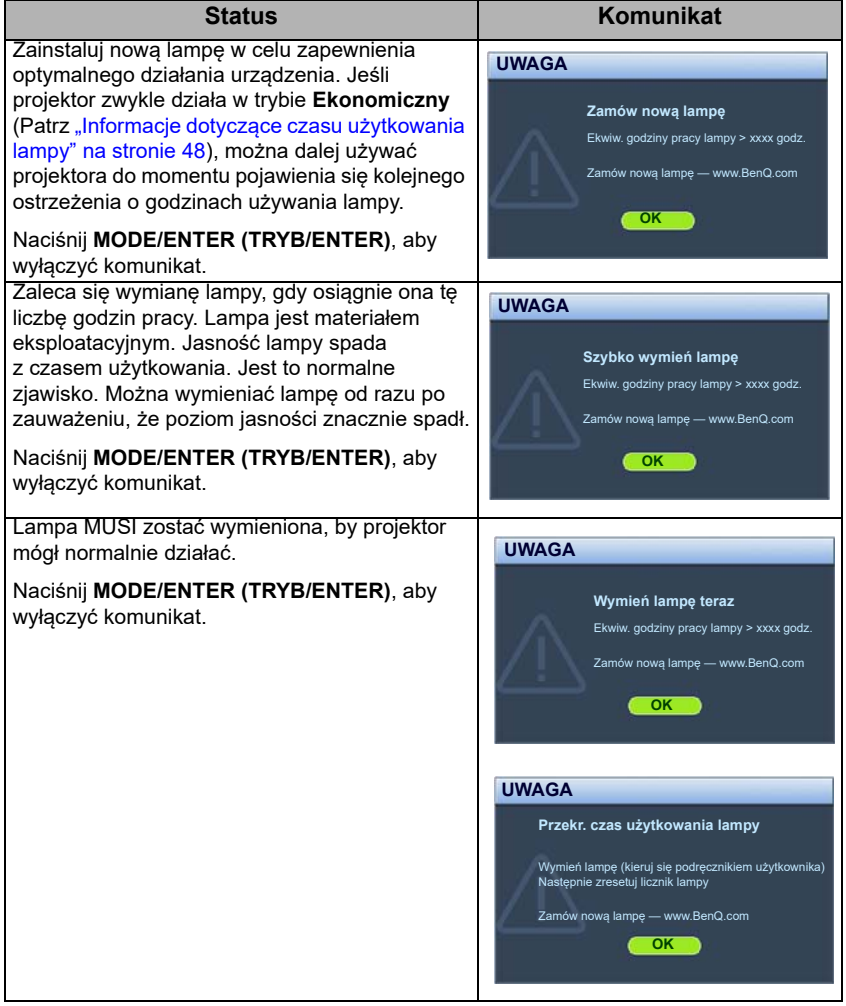

Symbole "XXXX" oznaczają numery, które mogą się różnić w zależności od modelu.

## Wymiana lampy

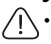

• Aby zmniejszyć ryzyko porażenia prądem, przed wymianą lampy zawsze wyłączaj projektor i odłączaj przewód zasilający.

- Aby zmniejszyć ryzyko poważnych oparzeń, pozwól projektorowi ostygnąć przez przynajmniej 45 minut przed wymianą lampy.
- Aby zmniejszyć ryzyko poranienia palców i uszkodzenia wewnętrznych części, zachowaj szczególną ostrożność w przypadku konieczności usuwania potłuczonego, ostrego szkła lampy.
- Aby zmniejszyć ryzyko obrażeń palców i/lub pogorszenia jakości obrazu poprzez dotknięcie soczewki, nie dotykaj pustej oprawy lampy po jej wyjęciu.
- Ta lampa zawiera rtęć. Zapoznaj się z lokalnymi przepisami dotyczącymi szkodliwych odpadów w celu prawidłowej utylizacji lampy.
- Aby zapewnić optymalną wydajność projektora, zaleca się zakup odpowiedniej zapasowej lampy do projektora.
- W przypadku wymiany lampy w projektorze zawieszonym pod sufitem spodem do góry, upewnij się, że pod gniazdem lampy nie przebywają żadne osoby, aby uniknąć możliwych obrażeń lub uszkodzeń oczu spowodowanych potłuczonym szkłem lampy.
- W przypadku obsługi pękniętych lamp należy zapewnić odpowiednią wentylację pomieszczenia. Zalecamy użycie maski przeciwgazowej, okularów ochronnych, gogli lub osłony na twarz oraz odzieży ochronnej, w tym m.in. rękawic.
- 1. Wyłącz projektor i odłącz go od gniazda sieciowego. Jeśli lampa jest gorąca, w celu uniknięcia poparzeń odczekaj około 45 minut, aż do jej ostygnięcia.
- 2. Odkręcaj śrubę mocującą pokrywę lampy po jednej ze stron projektora, aż pokrywa lampy poluzuje się.

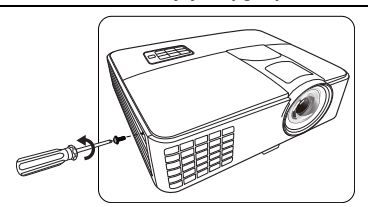

- 3. Zdejmij pokrywę lampy z projektora.
- Nie włączaj zasilania przy zdjętej osłonie lampy.
	- Nie wkładaj palców pomiędzy lampę i projektor. Ostre krawędzie wewnątrz projektora mogą spowodować obrażenia.

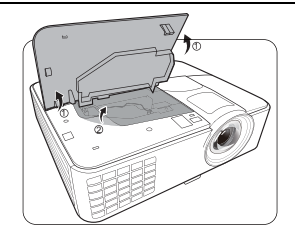

- 4. Odłącz złącze lampy od projektora zgodnie z rysunkiem.
- 5. Odkręć śrubę mocującą lampę.
- 6. Podnieś uchwyt do pozycji pionowej.

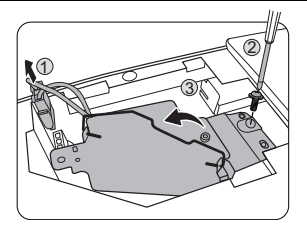

- 7. Używając uchwytu powoli wyjmij lampę z projektora.
- $\langle \bigcap$  Zbyt szybkie wyciągnięcie może spowodować pęknięcie lampy i rozsypanie się szkła we wnętrzu projektora.
	- Nie umieszczaj lampy w miejscach narażonych na zachlapanie wodą, w zasięgu dostępnym dla dzieci lub w pobliżu palnych materiałów.
	- Nie wkładaj rąk do wnętrza projektora po wyjęciu z niego lampy. Jeśli dotkniesz optycznych elementów we wnętrzu, może to spowodować nierówność kolorów i zniekształcenie wyświetlanych obrazów.
	- 8. Włóż nową lampę w sposób przedstawiony na rysunku.
	- 9. Dokręć śrubę, którą przykręcana jest lampa.
	- 10. Upewnij się, że uchwyt jest całkowicie płasko złożony i zablokowany.
	- 11. Podłącz ponownie złącze lampy.
- $\sqrt{|\cdot|}$  Luźna śruba może powodować słabe połączenie i w rezultacie wadliwe działanie urządzenia.
	- Nie dokręcaj śruby zbyt mocno.
	- 12. Ponownie załóż pokrywę lampy z projektora.

- 13. Dokręć śruby, którymi przykręcana jest pokrywa lampy.
- Luźna śruba może powodować słabe połączenie i w rezultacie wadliwe działanie urządzenia.
	- Nie dokręcaj śruby zbyt mocno.
- 14. Podłącz zasilanie i ponownie uruchom projektor.  $\bigcap$  Nie włączaj zasilania przy zdjętej osłonie lampy.

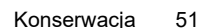

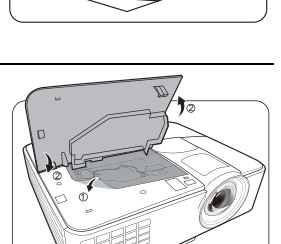

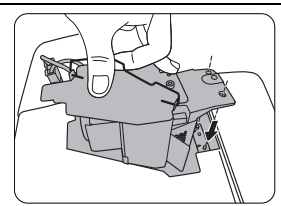

1

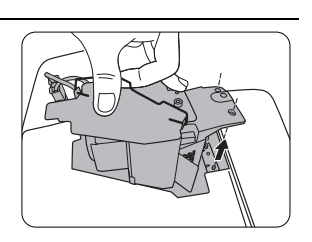

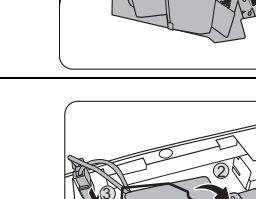

#### <span id="page-51-0"></span>**Zerowanie licznika lampy**

15. Po logo startowym, otwórz menu ekranowe (OSD). Przejdź do menu **KONFIG. SYSTEMU: Zaawansowana** > **Ustawienia lampy**. Naciśnij przycisk **MODE/ ENTER (TRYB/WPROWADŹ)**. Pojawi się ekran **Ustawienia lampy**. Wybierz **Resetuj licznik lampy** . Pojawi się komunikat ostrzegawczy z pytaniem czy licznik lampy ma być wyzerowany. Wybierz **Resetuj** i naciśnij **MODE/ENTER (TRYB/ WPROWADŹ)**. Czas pracy lampy zostanie ustawiony na zero.

Jeśli lampa nie jest nowa lub wymieniona, nie zeruj licznika, ponieważ może to spowodować jej uszkodzenie.

## <span id="page-52-0"></span>Kontrolki

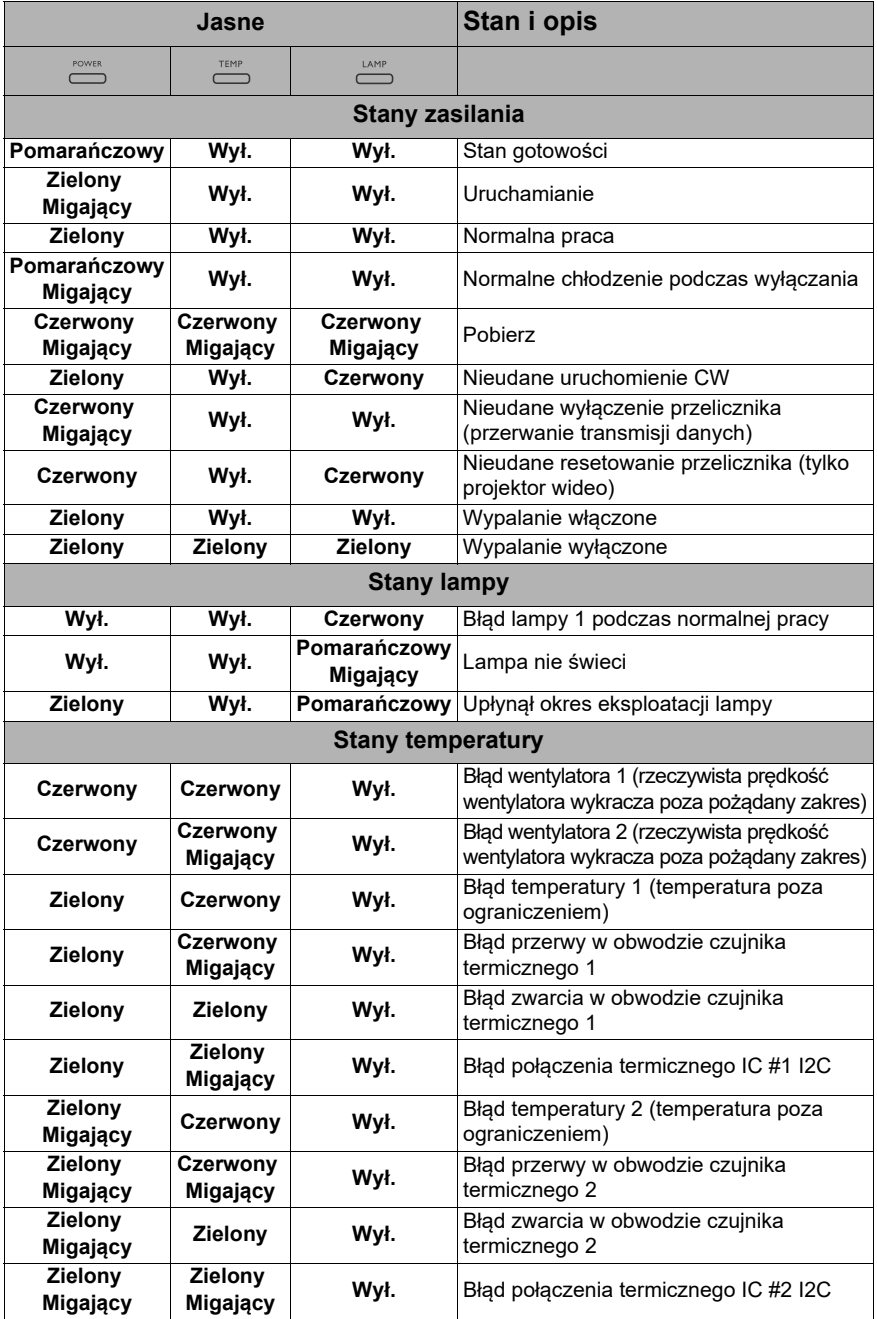

# <span id="page-53-0"></span>Rozwiązywanie problemów

### **Projektor się nie włącza.**

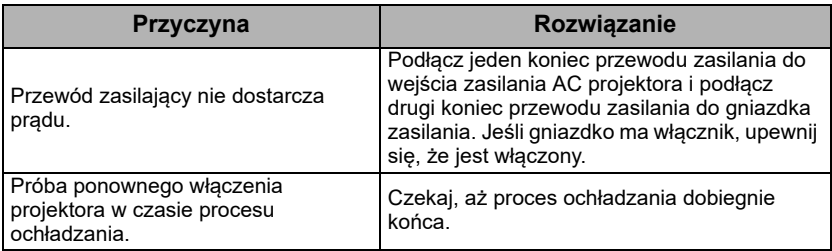

#### **Brak obrazu.**

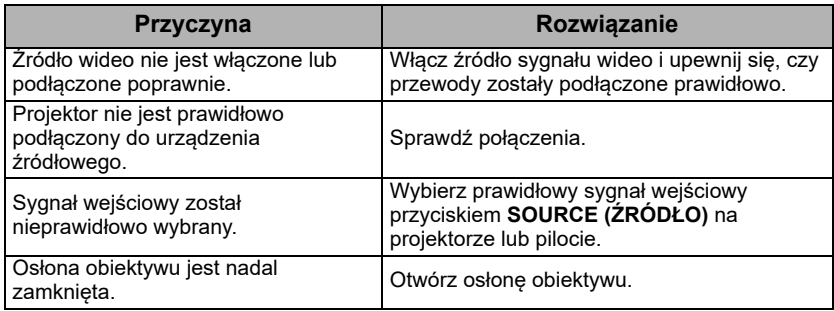

### **Rozmyty obraz.**

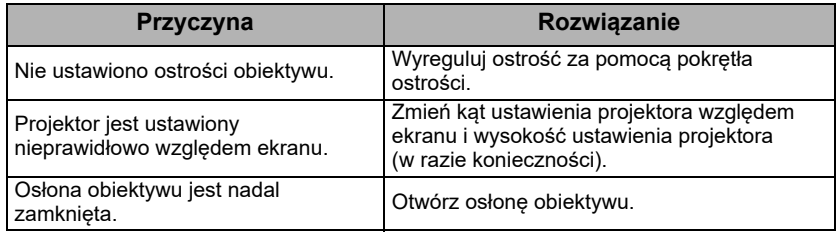

#### **Pilot nie działa.**

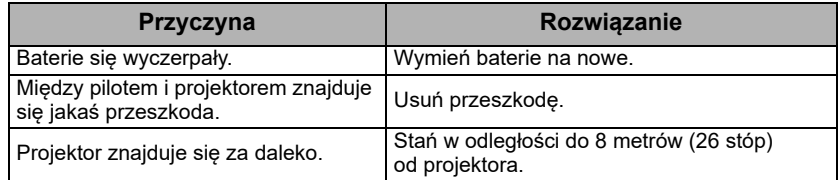

### **Hasło jest nieprawidłowe.**

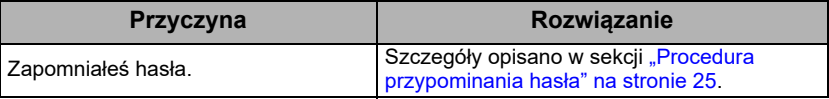

# <span id="page-54-0"></span>Dane techniczne

# <span id="page-54-1"></span>Specyfikacje projektora

Wszystkie specyfikacje mogą ulec zmianie bez powiadomienia.

#### **Parametry optyczne**

Rozdzielczość 800 x 600 SVGA (MS630ST) 1024 x 768 XGA (MX631ST) 1280 x 800 WXGA (MW632ST)

System wyświetlacza 1-CHIP DMD Jasność obiektywu  $F = 2.6 \approx 2.78$ , f = 10.2  $\approx$  12.24 mm Lampa Lampa 190 W

#### **Parametry elektryczne**

Zasilanie AC 100–240 V, 3,2 A, 50-60 Hz (automatyczne) Zużycie energii 305 W (Maks.); < 0,5 W (gotowość)

#### **Parametry mechaniczne**

**Cieżar** 2,6 kg (5,73 lbs)

### **Wyjścia**

Wyjście RGB D-Sub 15-stykowe (żeńskie) x 1 Głośnik (Stereo) 10 W x 1 Wyjście sygnału audio Złącze PC audio x 1

#### **Sterowanie**

Port szeregowy RS-232 9 styków x 1 Odbiornik podczerwieni x 2 Wejścia Wejście komputerowe Wejście RGB D-Sub 15-stykowe (żeńskie) x 1 Wejście sygnału wideo S-VIDEO Port Mini DIN 4-stykowy x 1 VIDEO (WIDEO) Gniazdo RCA x 1 Wejście sygnału SD/HDTV Analogowe <–> Wtyczka komponentowa RCA jack x 3 (przez wejście RGB) Cyfrowe – HDMI x 1; HDMI/MHL x 1 Wejście sygnału audio Wejście audio Gniazdo audio RCA (L/P) x 2 Złącze PC audio x 1 Port USB Mini-B x 1

#### **Wymagania środowiskowe**

Temperatura pracy 0°C – 40°C na poziomie morza Względna wilgotność pracy 10% – 90% (bez kondensacji) Wysokość pracy 0–1499 m przy 0°C–35°C

1500–3000 m przy 0°C–30°C (przy włączonym trybie dużej wysokości)

# <span id="page-55-0"></span>**Wymiary**

287,3 mm (Sz.) x 114.4 mm (W.) x 232,6 mm (Gł.)

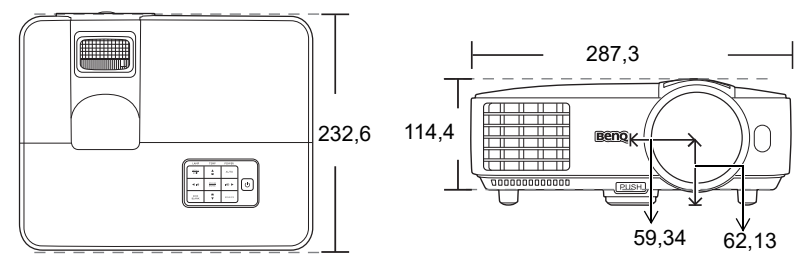

Jednostka: mm

# <span id="page-55-1"></span>Montaż pod sufitem

Śruba do montażu pod sufitem: M4 (maks. L = 25 mm; min. L = 20 mm)

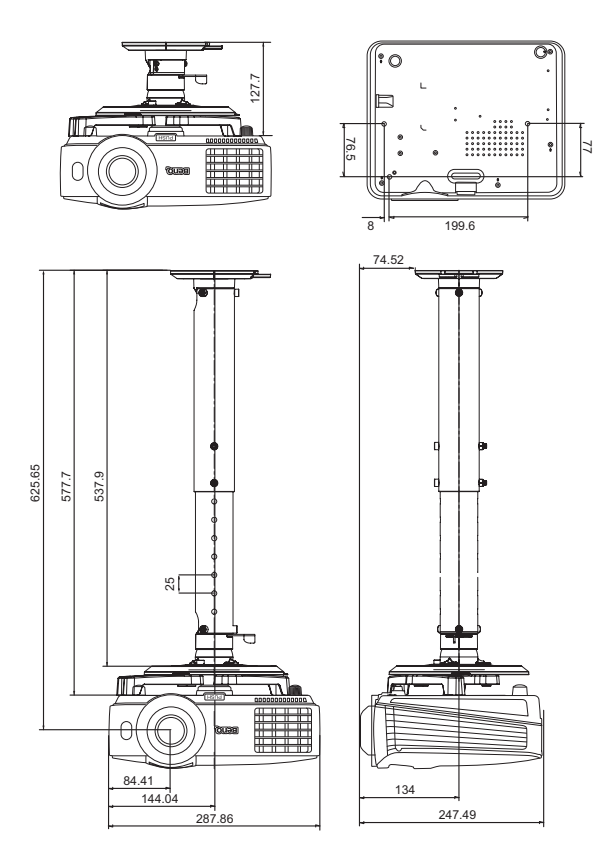

Jednostka: mm

# <span id="page-56-0"></span>Tabela częstotliwości

### Obsługiwane czasy dla wejścia komputerowego

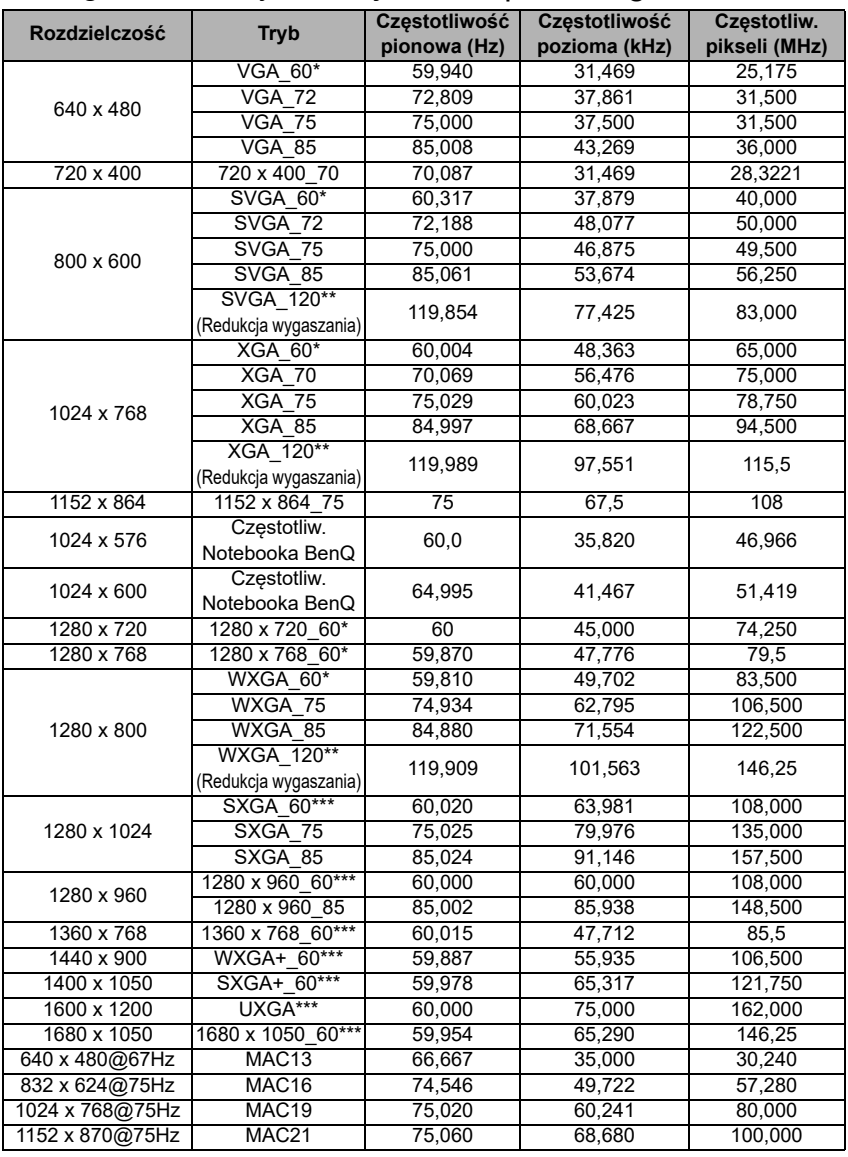

• \*Obsługiwane taktowanie sygnału 3D w formatach **Frame Sequential**, **Top-Bottom** i **Obok siebie**. \*\*Obsługiwane taktowanie sygnału 3D w formacie **Frame Sequential**. \*\*\*Obsługiwane taktowanie sygnału 3D w formatach **Top-Bottom** i **Obok siebie**.

• Wartości synchronizacji przedstawione powyżej mogą nie być obsługiwane w zależności od pliku EDID i karty graficznej VGA. Istnieje możliwość, że niektóre synchronizacje nie będą mogły zostać wybrane.

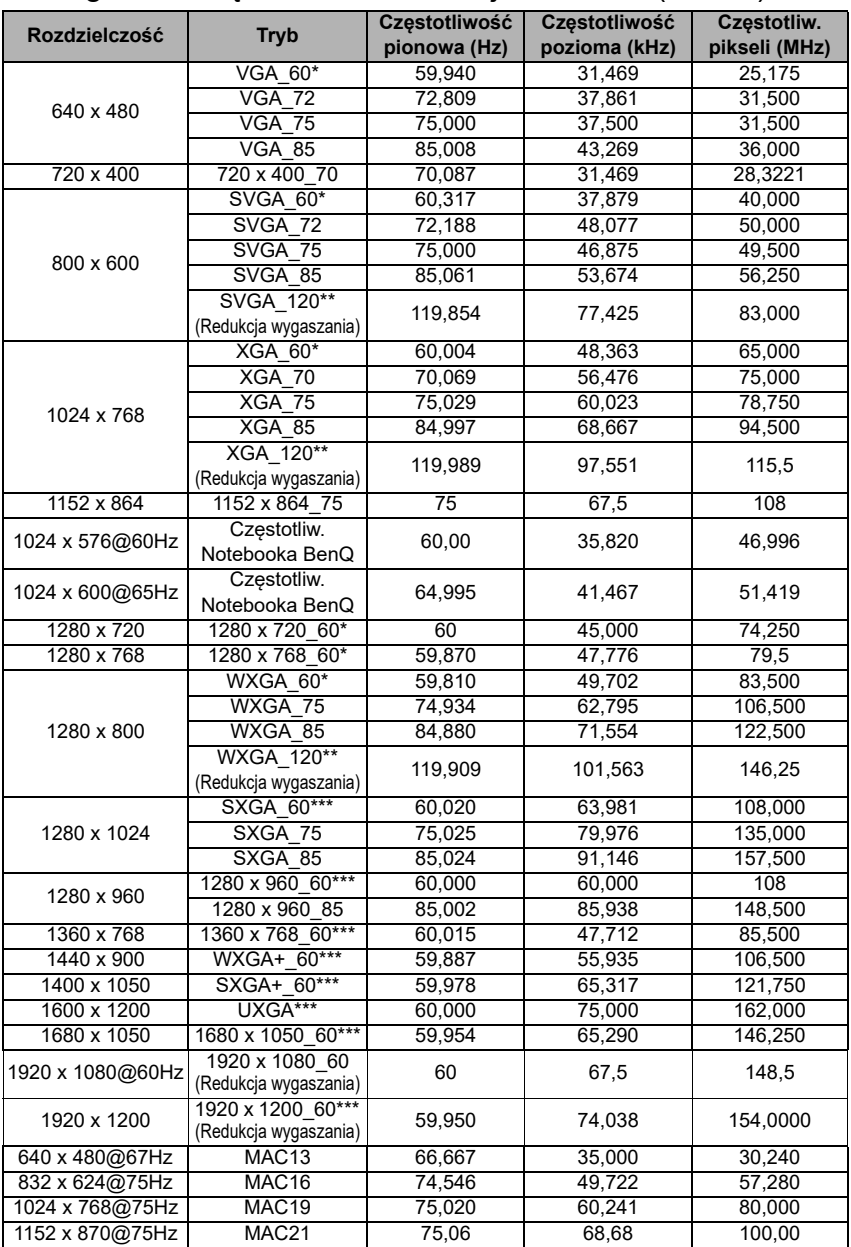

### Obsługiwane częstotliwości dla wejścia HDMI (HDCP)

• \*Obsługiwane taktowanie sygnału 3D w formatach **Frame Sequential**, **Top-Bottom** i **Obok siebie**. \*\*Obsługiwane taktowanie sygnału 3D w formacie **Frame Sequential**.

\*\*\*Obsługiwane taktowanie sygnału 3D w formatach **Top-Bottom** i **Obok siebie**.

• Wartości synchronizacji przedstawione powyżej mogą nie być obsługiwane w zależności od pliku EDID i karty graficznej VGA. Istnieje możliwość, że niektóre synchronizacje nie będą mogły zostać wybrane.

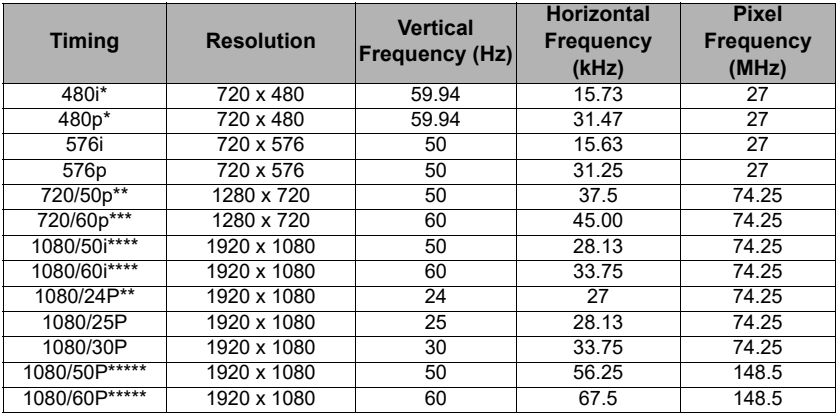

\*Obsługiwane taktowanie sygnału 3D w formacie **Frame Sequential**.

\*\*Obsługiwane taktowanie sygnału 3D w formatach **Pakowanie ramek**, **Top-Bottom** i **Obok siebie**. \*\*\*Obsługiwane taktowanie sygnału 3D w formatach **Frame Sequential**, **Pakowanie ramek**, **Top-Bottom** i **Obok siebie**.

\*\*\*\*Obsługiwane taktowanie sygnału 3D w formacie **Obok siebie**.

\*\*\*\*\*Obsługiwane taktowanie sygnału 3D w formacie **Top-Bottom** i **Obok siebie**.

### Obsługiwane taktowanie sygnału dla wejścia MHL

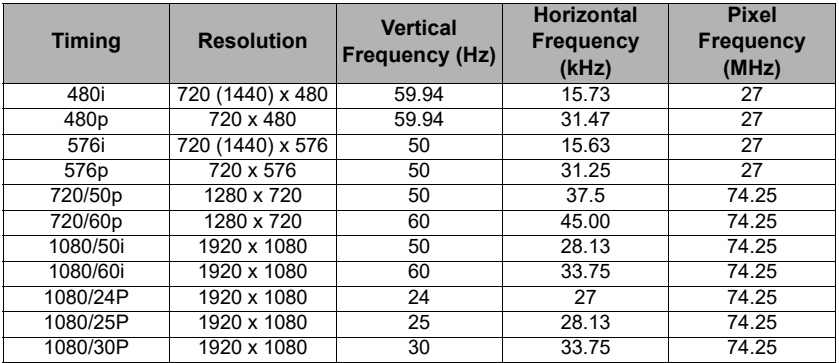

### Obsługiwane częstotliwości dla wejścia komponentowego YP<sub>b</sub>Pr

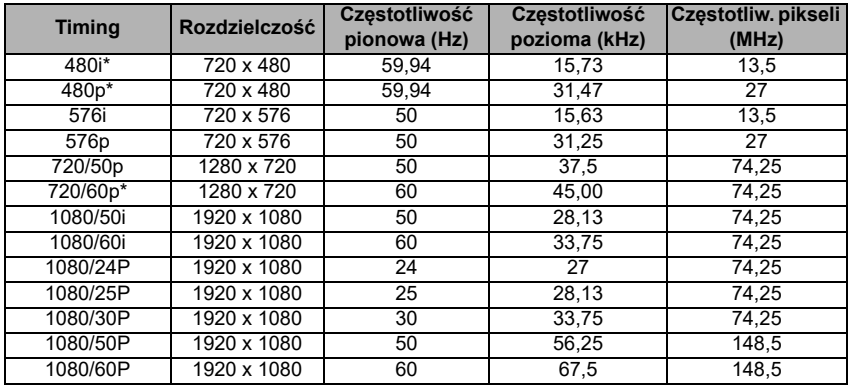

• \*Obsługiwane taktowanie sygnału 3D w formacie **Frame Sequential** (Sekwencja ramek).

• Wyświetlanie sygnału 1080i (1125i) przy 60 Hz lub 1080i (1125i) przy 50 Hz może spowodować nieznaczne drgania obrazu.

### Obsługiwane częstotliwości dla wejść Video i S-Video

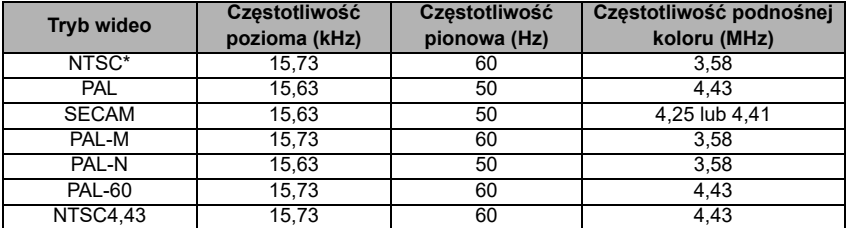

\*Obsługiwane taktowanie sygnału 3D w formacie **Frame Sequential** (Sekwencja ramek).

# <span id="page-60-0"></span>Gwarancja i informacje dotyczące prawa autorskiego

### Ograniczona gwarancja

Gwarancja BenQ na ten produkt obejmuje wszelkie defekty materiałowe i konstrukcyjne zaistniałe w normalnych warunkach użytkowania i składowania.

Podstawą zgłaszania wszelkich roszczeń gwarancyjnych jest poświadczenie daty sprzedaży. Jeśli w okresie gwarancyjnym wykryta zostanie usterka tego produktu, jedynym zobowiązaniem i działaniem naprawczym ze strony BenQ jest wymiana uszkodzonych części (wliczając robociznę). Aby uzyskać świadczenia gwarancyjne, o usterkach produktu natychmiast powiadom swojego sprzedawcę.

Ważne: Powyższa gwarancja traci ważność, jeśli klient używa urządzenia niezgodnie z pisemnymi instrukcjami BenQ, w szczególności w warunkach wilgotności poza zakresem 10% do 90%, temperaturach poza zakresem 0°C do 35°C, na wysokościach powyżej 4920 m lub w zapylonym otoczeniu. Gwarancja daje użytkownikowi określone prawa. W zależności od kraju użytkownik może także posiadać inne prawa.

Więcej informacji uzyskać można na stronie www.BenQ.com.

#### Prawa autorskie

Prawa autorskie 2023 BenQ Corporation. Wszystkie prawa zastrzeżone. Żadna część niniejszej publikacji nie może być reprodukowana, przekazywana, przepisywana, zapisywana w systemie pamięci lub tłumaczona na jakikolwiek język lub język programowania, żadnymi środkami, elektronicznymi, mechanicznymi, magnetycznymi, optycznymi, chemicznymi, manualnymi lub innymi bez uprzedniej pisemnej zgody BenQ Corporation.

### Zastrzeżenia

BenQ Corporation nie podejmuje zobowiązań prawnych i nie udziela gwarancji, wyrażonych lub domniemanych, odnośnie zawartości niniejszego dokumentu, a w szczególności unieważnia wszelkie gwarancje, tytuły sprzedaży, czy fakt spełniana wymagań dla określonych zastosowań. Ponadto firma BenQ Corporation zastrzega sobie prawo do przeprowadzania aktualizacji niniejszej publikacji i wprowadzania od czasu do czasu zmian zawartości niniejszej publikacji, bez wymogu informowania kogokolwiek przez BenQ Corporation o takich aktualizacjach lub zmianach.

\*DLP, Digital Micromirror Device i DMD są znakami towarowi firmy Texas Instruments. Pozostałe prawa autorskie należą do odpowiednich firm i organizacji.

Terminy "HDMI" oraz " HDMI High-Definition Multimedia Interface ", charakterystyczny kształt produktów HDMI (HDMI trade dress) oraz Logo HDMI stanowią znaki towarowe lub zastrzeżone znaki towarowe spółki HDMI Licensing Administrator, Inc.